# TA-jira-service-desk-simple-addon Documentation

Release 1

**Guilhem Marchand** 

Aug 01, 2021

# Contents

| 1 | Overview:                     | 7  |
|---|-------------------------------|----|
|   | 1.1 About                     | 7  |
|   | 1.2 Compatibility             | 7  |
|   | 1.3 Support & donate          | 8  |
|   | 1.4 Download                  | 8  |
| 2 | Deployment and configuration: | 9  |
|   | 2.1 Deployment & Upgrades     | 9  |
|   | 2.2 Configuration             | 10 |
| 3 | User guide:                   | 31 |
|   | 3.1 User guide                | 31 |
| 4 | Troubleshoot:                 | 69 |
|   | 4.1 Trouble shooting          | 69 |
| 5 | Versions and build history:   | 73 |
|   | 5.1 Release notes             | 73 |

#### The Splunk Add-on for JIRA Atlassian Service Desk provides alerts action for JIRA issues creation:

- Trigger JIRA issue creation from Splunk core alerts and Enterprise Security correlation searches
- Dynamic retrieval per JIRA project for types of issues and priority
- Dynamic assignment of priority (optional)
- Dynamic and/or static assignment of summary, description, assignee and labels
- Custom fields full capabilities via the embedded custom field structure in alerts (optional)
- Deduplication feature workflow with bi-directional integration, allows detecting a duplication issue creation request, and adding new comments automatically instead of creating duplicated issues
- Attaching Splunk alert results to the JIRA issue in CSV or JSON format
- Resilient store JIRA issue creation, shall a JIRA issue fails to be created, the resilient workflow handles automatic retries with a resilient policy
- · Monitoring of JIRA issue workflow via the embedded Overview dashboard and out of the box alerts
- Get any information from JIRA via the REST API custom command wrapper, generate and index to summary events or the metric store issues statistics per projects

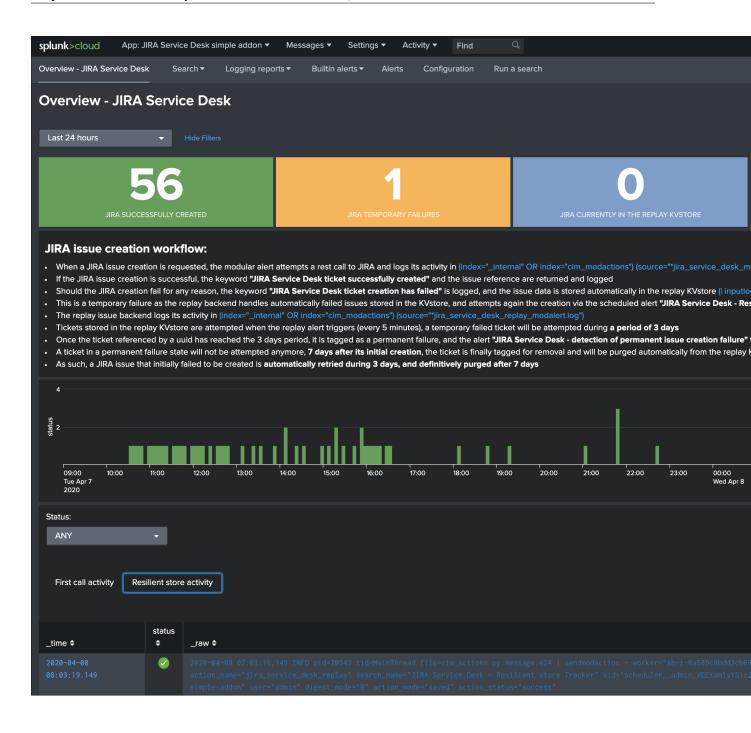

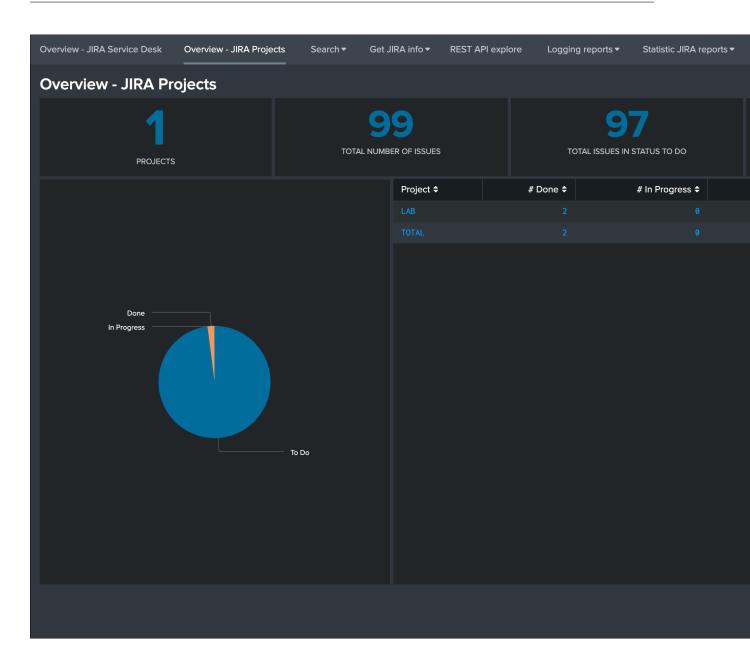

| Overview - JIRA Servi                                                                                     | ce Desk O                                                                                               | verview - JIRA Projects                                                                                                    | Search 🔻     | Get JIRA info ▼   | REST API explore     | Logging reports 🔻      | Statistic JIRA reports 🔻   | Builtin alerts 🔻                 |
|----------------------------------------------------------------------------------------------------|----------------------------------------------------------------------------------------------------|----------------------------------------------------------------------------------------------------|--------------|-------------------|----------------------|------------------------|----------------------------|----------------------------------|
| REST API ex                                                                                               | plore                                                                                                   |                                                                                                    |              |                   |                      |                        |                            |                                  |
| JIRA Rest API                                                                                             |                                                                                                    | rarest target=" <endpoint>"</endpoint>                                                                                                    | to perform a | n HTTP rest call  | against any endpoin  | t of your JIRA instanc | e.                         |                                  |
| The default methy<br>For API references:<br>Jira Server platform<br>Add-on documenta<br>REST wrapper docu | REST API refere                                                                                         | ence                                                                                                    | n PUT, POST  | and DELETE call   | s using the method a | rgument and the jso    | n_request if the API endpo | int requires data                |
| Try your own:                                                                                             |                                                                                                    | 7                                                                                                    |              |                   |                      |                        |                            |                                  |
| rest/api/2/myself                                                                                         |                                                                                                    | ]                                                                                                    |              |                   |                      |                        |                            |                                  |
| i Time<br>> 26/06/2021<br>10:18:33.768                                                                    | <pre>} avatarUr } deleted: displayN emailAdd expand: groups: } key: JIR locale: name: gm self: ht</pre> | <pre>ionRoles: { [+]  ls: { [+]  false ame: guilhem@octamis.cor ress: guilhem@octamis.cor groups,applicationRoles ( [+]  AUSER10000 en_US archand tps://localhost:8081/res : Europe/London</pre> | m            | ?username=gmarcha | nd                   |                        |                            |                                  |
| Use REST and                                                                                              | d JQL to ge                                                                                             | et the total number                                                                                                    | of issues    | per project,      | per status categ     | ory and calculat       | e percentages in ea        | ach status (dy                   |
| You can use the .                                                                                         | IQL language                                                                                            | and perform any advan                                                                                                    | ced query ir | JIRA, the followi | ng example returns   | the number of issues   | per project: api/2/searcl  | n?jql=project= <my< th=""></my<> |
| _time \$                                                                                                  |                                                                                                    | project \$                                                                                                    |              | otal_done \$      |                      | _progress 🗘            | pct_total_to_do            |                                  |
| 2021-06-26 10:18:                                                                                         | 32                                                                                                    | LAB                                                                                                    | % 2.0        | 2                 | % 0.00               |                        | % 97.98                    |                                  |

| Edit Alert                  |                          |                                                                                                    |       |        |  |  |  |
|-----------------------------|--------------------------|----------------------------------------------------------------------------------------------------|-------|--------|--|--|--|
| When triggered $\checkmark$ | JIRA Service             | IIRA Service Desk                                                                                                    |       |        |  |  |  |
|                             | JIRA main fields:        | :                                                                                                    |       |        |  |  |  |
|                             | Project *                | TEST - Test                                                                                                    | • X   |        |  |  |  |
|                             | Issue Type *<br>required | Incident                                                                                                    | • X   |        |  |  |  |
|                             | Priority                 | High                                                                                                    | • X   |        |  |  |  |
|                             | Dynamic<br>Priority      | <pre>\$result.priority\$</pre>                                                                                                    |       |        |  |  |  |
|                             | r                        | (Optional) Override priority using<br>result, ex \$result.jira_priority\$. (o<br>sensitive, ticket creation will fail<br>incorrectly defined) | case  |        |  |  |  |
|                             | Summary * required       | Test JIRA public addon                                                                                                    |       |        |  |  |  |
|                             | Description              | *+Alert Details+* *Descript<br>The alert condition for<br>'\$name\$' was triggered<br>Description:                                            | ion:* |        |  |  |  |
|                             | i                        | (Required) Issue description, this<br>include tokens based on the sea<br>(E.g: \$result.src\$)                                                |       |        |  |  |  |
|                             | Assignee                 | (Ontional) Issue assignee                                                                                                    |       |        |  |  |  |
|                             |                          |                                                                                                    |       | Cancel |  |  |  |

# CHAPTER 1

## Overview:

## 1.1 About

- Author: Guilhem Marchand, Splunk certified consultant and part of Splunk Professional Services
- First public release published in April 2020
- License: Apache License 2.0

# 1.2 Compatibility

### 1.2.1 Splunk compatibility

This application is compatible with Splunk 7.0.x and later.

### 1.2.2 Splunk Enterprise Security compatibility

This application has been verified with ES 5.x and 6.x.

## 1.2.3 Web Browser compatibility

The application can be used with any of the supported Web Browser by Splunk: https://docs.splunk.com/Documentation/Splunk/latest/Installation/Systemrequirements

## 1.2.4 JIRA compatibility

The Add-on is compatible with:

• JIRA Server

- JIRA Cloud
- JIRA Data center

# 1.3 Support & donate

I am supporting my applications for free, for the good of everyone and on my own private time. As you can guess, this is a huge amount of time and efforts.

If you enjoy it, and want to support and encourage me, buy me a coffee (or a Pizza) and you will make me very happy! This application is community supported.

### 1.3.1 Splunk Answers

Open a question in Splunk answers for the application:

• https://answers.splunk.com/app/questions/4958.html

## 1.3.2 Splunk community slack

Contact me on Splunk community slack, and even better, ask the community!

• https://splunk-usergroups.slack.com

## 1.3.3 Open a issue in Git

To report an issue, request a feature change or improvement, please open an issue in Github:

• https://github.com/guilhemmarchand/TA-jira-service-desk-simple-addon/issues

## 1.3.4 Email support

• guilhem.marchand@gmail.com

However, previous options are far betters, and will give you all the chances to get a quick support from the community of fellow Splunkers.

## 1.4 Download

The Splunk application can be downloaded from:

## 1.4.1 Splunk base

• https://splunkbase.splunk.com/app/4958

## 1.4.2 GitHub

• https://github.com/guilhemmarchand/TA-jira-service-desk-simple-addon

# CHAPTER 2

## Deployment and configuration:

## 2.1 Deployment & Upgrades

### 2.1.1 Deployment matrix

| Splunk roles  | required |
|---------------|----------|
| Search head   | yes      |
| Indexer tiers | no       |

If Splunk search heads are running in Search Head Cluster (SHC), the Splunk application must be deployed by the SHC deployer.

## 2.1.2 Dependencies

There are currently no dependencies for the application.

However, if you deploy the Splunk\_SA\_CIM package, make sure you have declared the cim\_modactions index as the Add-on logs would automatically be directed to this index is the SA CIM application is installed on the search heads.

If the Splunk\_SA\_CIM is not installed, the Add-on logs will be generated in the \_internal index. (This is a normal behaviour for Add-on developped with the Splunk Add-on builder that provide adaptive response capabilities)

## 2.1.3 Initial deployment

#### The deployment of the Splunk application is very straight forward:

- Using the application manager in Splunk Web (Settings / Manages apps)
- Extracting the content of the tgz archive in the "apps" directory of Splunk

• For SHC configurations (Search Head Cluster), extract the tgz content in the SHC deployer and publish the SHC bundle

## 2.1.4 Upgrades

Upgrading the Splunk application is pretty much the same operation than the initial deployment.

All of TrackMe components and configuration items are upgraded resilient, in respects with Splunk configuration good practices.

## 2.2 Configuration

## 2.2.1 Configuring in Splunk Web

Usually, the configuration should be achieved via Splunk Web and the configuration UI:

Configuration page:

| Overview - JIRA Service Desk        | Overview - JIRA Projects Search ~ REST API explore Configuration                                                                                                    |
|-------------------------------------|----------------------------------------------------------------------------------------------------|
| Configuration<br>Set up your add-on |                                                                                                    |
| Proxy Logging                       | Add-on Settings                                                                                                    |
| JIRA Service Desk URL *             | jira:8081 jira.atlassian.net (SSL is enforced and the URL submitted will be substituted with https://)                                                                                          |
| JIRA username *                     | gmarchand State Control of the authentication                                                                                                    |
| JIRA password *                     | Enter the password token associated with this account                                                                                                    |
| SSL certificate validation          | Check this box to perform SSL certificate validation                                                                                                    |
| Enable passthrough mode             | Enable the passthrough mode, in this mode the instance will not attempt to contact the Jira instance but will write directly to the replay KVstore, see the documentation for more details Save |
|                                     |                                                                                                    |
|                                     |                                                                                                    |

In a Search Head Cluster context, the generated configuration is automatically replicated across the members of the cluster.

## 2.2.2 Configuring via REST API

Alternatively, and this can be useful if for some reason you cannot access to the configuration UI (no end dead loop), the configuration can easily be achieved via REST calls to the Splunk API with curl.

#### Configuring the JIRA instance via curl

Assuming:

- JIRA instance URL: myjira.mydomain.com:8443
- JIRA login username: admin
- JIRA password: ch@ngeM3

You would run the following curl command, either locally on a search head (in SHC, this will be replicated automatically), or remotely reaching out to a search head:

#### You can verify your settings with a GET:

```
curl -k -u admin:'ch@ngeM3' -X GET https://localhost:8089/servicesNS/nobody/TA-jira-

→service-desk-simple-addon/TA_jira_service_desk_simple_addon_settings/additional_

→parameters
```

#### **Enabling SSL validation**

If you wish to enable the SSL certificate validation:

```
curl -k -u admin:'ch@ngeM3' -X POST https://localhost:8089/servicesNS/nobody/TA-jira-

→service-desk-simple-addon/TA_jira_service_desk_simple_addon_settings/additional_

→parameters -d 'jira_ssl_certificate_validation=1'
```

#### Enabling the passthrough mode

To enable the passthrough mode:

#### Setting the logging mode

To enable DEBUG logging:

### Enable and configure the proxy

Example:

Additional options are:

- proxy\_username (string)
- proxy\_password (string)
- proxy\_rdns (boolean, 0 disabled, 1 enabled)
- proxy\_type (http/socks4/socks5)

## 2.2.3 Configuration details

#### **Configure your JIRA instance**

#### Enter the configuration page in the UI to setup the JIRA instance URL and credentials to be used.

The Splunk Add-on for JIRA service desk implements basic authentication as described here:

- https://developer.atlassian.com/server/jira/platform/basic-authentication
- https://developer.atlassian.com/cloud/jira/service-desk/basic-auth-for-rest-apis

#### The JIRA instance configuration requires:

- The JIRA URL which is https enforced, you can define the instance without the protocol like "myjira.mydomain.com" or "https://myjira.domain.com"
- The user name to be used for authentication
- The secret token defined for this user

Optionally you can request for SSL certificates validation during the REST call made to JIRA api during the issue creation, which will require the certificates of the instance to be fully valid.

#### Logging level

The logging level can be defined within the configuration page too, the application makes a real usage of the debug mode and will generate many more messages in debug.

In normal circumstances, the logging level should be defined to INFO, required logging level will automatically be used when any unexpected error is encountered.

#### Validating the connectivity

You can validate the connectivity very easily by opening any of the JIRA Get information reports, which achieve rest calls to the JIRA API to retrieve different information such as the list of projects available:

| Overview - JIRA Service Desk     | Search ▼ Get JIRA info ▼ Lo                   | gging reports ▼ Built | in alerts 🔻 Alerts | Configuration | Run a search |
|----------------------------------|-----------------------------------------------|-----------------------|--------------------|---------------|--------------|
| JIRA Service Desk                | JIRA Service Desk - Get projects              | Q                     |                    |               |              |
| This report exposes JIRA project | JIRA Service Desk - Get issue types           | ٩                     |                    |               |              |
| Last 5 minutes -                 | JIRA Service Desk - Get issue<br>priorities   | ٩                     |                    |               |              |
| ✓ 2 events (13/04/2020 06:10:35  | JIRA Service Desk - Get fields<br>description | Q                     |                    |               |              |
| 2 results 20 per page 🔻          |                                               |                       |                    |               |              |
| key 🌲                            |                                               |                       | key_projects \$    |               |              |
| SPLUNK                           |                                               |                       | SPLUNK - splunk    |               |              |
| TEST                             |                                               |                       | TEST - Test        |               |              |
|                                  |                                               |                       |                    |               |              |
|                                  |                                               |                       |                    |               |              |

Shall the connectivity be effective and if you open the Get projects report, the list of the JIRA projects available for your JIRA instance appears in the table.

| jirafill opt=1 | stats count by key, key\_projects

If the command returns the list of your JIRA projects, then the connectivity is successful:

| Overview - JIRA Service Desk      | Search 🕶                  | Logging reports 🔻 | Built   | in alerts 🔻 | Alerts | Configuration | Run a search |  |
|-----------------------------------|---------------------------|-------------------|---------|-------------|--------|---------------|--------------|--|
| New Search                        |                           |                   |         |             |        |               |              |  |
| jirafill opt=1   stats cou        | nt <mark>by</mark> key, k | ey_projects       |         |             |        |               |              |  |
| ✓ 2 events (11/04/2020 10:00:00.0 | 000 to 12/04/2            | 020 10:24:23.000) | No Ever | nt Sampling | •      |               |              |  |
| Events Patterns Statistics        | s <b>(2)</b> Visu         | alization         |         |             |        |               |              |  |
| 20 Per Page 🔻 🖌 Format            | Preview -                 |                   |         |             |        |               |              |  |
| key \$                            |                           |                   | 1       | key_proje   | ects 🗢 |               |              |  |
| SPLUNK                            |                           |                   |         | SPLUNK -    | splunk |               |              |  |
| TEST                              |                           |                   |         | TEST - Te   | est    |               |              |  |
|                                   |                           |                   |         |             |        |               |              |  |

You can as well simulate the creation of an alert and action the JIRA Service Desk:

- Enter a search window
- type |makeresults
- Click save as new alert
- Scroll down to alert actions and add the JIRA Service Desk action

| Save As Alert  |   |                     |                                                                                                    |        |
|----------------|---|---------------------|----------------------------------------------------------------------------------------------------|--------|
| When triggered | ~ | IIRA Servic         | e Desk                                                                                                    |        |
|                |   | JIRA main fields    | S.                                                                                                    |        |
|                |   | Project *           | Select •                                                                                                    |        |
|                |   | lssue Type *        | filter Q                                                                                                    |        |
|                |   |                     | SPLUNK - splunk                                                                                                    |        |
|                |   | Priority *          | TEST - Test                                                                                                    |        |
|                |   |                     |                                                                                                    |        |
|                |   | Dynamic<br>Priority | E                                                                                                    |        |
|                |   |                     | Override priority using a field result, ex<br>\$result.jira_priority\$. (optional, case<br>sensitive, ticket creation will fail if<br>incorrectly defined) |        |
|                |   | Summary *           | Splunk Alert: \$name\$                                                                                                    |        |
|                |   | Description         | The alert condition for                                                                                                    |        |
|                |   |                     | '\$name\$' was triggered.                                                                                                    |        |
|                |   |                     | 12                                                                                                    |        |
|                |   |                     | lssue description, this text can include<br>tokens based on the search results (E.g:<br>\$result.src\$)                                                    |        |
|                |   | Assignee            |                                                                                                    |        |
|                |   |                     | lssue assignee. (optional)                                                                                                    |        |
|                |   |                     |                                                                                                    | Cancel |

#### Testing access and authentication with curl:

You can as well very easily achieve a test with curl from the search head:

Which, if successful, will return in a JSON format the list of projects available in your JIRA instance.

#### Using the alert action for non admin users

#### For non admin users to be able to use the alert action, the following role is provided out of the box:

• jira\_alert\_action

This role needs to be inherited for the users, or your users to be member of this role.

#### The role provides:

- capability list\_storage\_passwords
- capability list\_settings
- write permission to the resilient KVstore kv\_jira\_failures\_replay

#### JIRA passthrough mode

#### What is the JIRA passthrough?

The passthrough has been designed for specific use cases where the Splunk main deployment is not capable of reaching directly the JIRA instance due to network and security constraints.

| Overview - JIRA Service Desk        | Overview - JIRA Projects                                                          | Search $\checkmark$    | REST API explore            | Conf      |
|-------------------------------------|-----------------------------------------------------------------------------------|------------------------|-----------------------------|-----------|
| Configuration<br>Set up your add-on |                                                                                   |                        |                             |           |
| Proxy Logging                       | Add-on Settings                                                                   |                        |                             |           |
| JIRA Service Desk URL *             | nginx:8081<br>jira.atlassian.net (SSL is enforced an                              | nd the URL submitt     | ed will be substituted with | https://) |
| JIRA username *                     | admin<br>Enter the account name to be used t                                      | for the authentication | on                          |           |
| JIRA password *                     | •••••••<br>Enter the password token associate                                     | d with this account    |                             |           |
| SSL certificate validation          | Check this box to perform SSL certif                                              | icate validation       |                             |           |
| Enable passthrough mode             | Enable the passthrough mode, in this instance but will write directly to the Save |                        |                             |           |

This use case is common enough for Splunk Cloud customers running JIRA on-premise, due to security considerations, it may be refused or complex to open a connectivity between Splunk Cloud and the on-premise JIRA.

#### Hint:

- The JIRA passthrough requires a Splunk hybrid search head connected to Splunk Cloud
- Work with Splunk Cloud teams and Splunk Professional Services to get the setup ready
- The final setup will allow JIRA issues creation from alerts (correlation seaches in Enterprise Security) and ad-hoc adaptive response actions in incident review
- In passthrough mode, the CSV/JSON attachment feature is not available
- In passthrough mode, the JIRA dedup and auto-comment feature is not available

#### In a nutshell:

- The Splunk Cloud search head creates content in a local replay KVstore
- We rely on summary events to make the link betweem the Splunk Cloud environment and the on-premise hybrid search head
- The hybrid search performs the JIRA issue creation

# Using the passthrough mode can accomodate this scenario with some additional configuration and setup, things will work as:

- The Splunk Cloud search head enabled the passthrough mode in the JIRA Add-on
- In this mode, the Add-on will not attempt to contact JIRA, instead it will insert issues to be created into the replay KVstore
- A scheduled report is created in the Splunk Cloud instance which looks at the content of the local replay KVstore and runs a collect command to generate summary events
- A scheduled report is created in the Splunk Cloud search head to purge processed issues by the hybrid search head (using logs generated by the hybrid and indexed in Splunk Cloud transparently)
- An on-premise Splunk search head is available in hybrid search mode, this means this search head can search in the Splunk Cloud indexers transparently
- The JIRA Add-on is installed in the hybrid search head, and the JIRA instance is properly configured (the hybrid search will create the issues)
- A scheduled report is created in the hybrid search head looking at the summary events, and filling its content to the local replay KVstore
- Natively, on the hybrid search head, the Add-on is looking at the replay KVstore and handles each record to be create as a new JIRA issue, and maintains (purges) the life cycle of the records upon their creation

#### Step 1: Get the JIRA Add-on installed

The JIRA Add-on must be installed to both the Splunk Cloud search, and the hybrid on-premise search head.

#### Step 2: Splunk Cloud - create a dummy configuration in the Add-on and enable the passthrough

To accept creating records in the local replay KVstore, you first need to setup a dummy connection to JIRA.

The target is not important, it will not be used as soon when the passthrough is enabled, it is required to allow the Add-on to create records in the replay KVstore.

| Overview - JIRA Service Desk        | Overview - JIRA Projects                                                     | Search $\checkmark$   | REST API explore            | Conf      |  |  |  |  |  |
|-------------------------------------|------------------------------------------------------------------------------|-----------------------|-----------------------------|-----------|--|--|--|--|--|
| Configuration<br>Set up your add-on |                                                                              |                       |                             |           |  |  |  |  |  |
| Proxy Logging                       | Add-on Settings                                                              |                       |                             |           |  |  |  |  |  |
| JIRA Service Desk URL *             | dummy:8081<br>jira.atlassian.net (SSL is enforced an                         | d the URL submitt     | ed will be substituted with | https://) |  |  |  |  |  |
| JIRA username *                     | admin<br>Enter the account name to be used for                               | or the authentication | on                          |           |  |  |  |  |  |
| JIRA password *                     | Enter the password token associated with this account                        |                       |                             |           |  |  |  |  |  |
| SSL certificate validation          | Check this box to perform SSL certifi                                        | cate validation       |                             |           |  |  |  |  |  |
| Enable passthrough mode             | Enable the passthrough mode, in this instance but will write directly to the |                       |                             |           |  |  |  |  |  |
|                                     |                                                                              |                       |                             |           |  |  |  |  |  |

### Step 3: Hybrid - configure the JIRA connectivity

Make sure to setup properly the JIRA configuraton in the hybrid search head. Note: do not enable the passthrough mode in the hybrid search head!

| Overview - JIRA Service Desk        | Overview - JIRA Projects                                                          | Search $\checkmark$   | REST API explore            | Conf      |  |  |  |
|-------------------------------------|-----------------------------------------------------------------------------------|-----------------------|-----------------------------|-----------|--|--|--|
| Configuration<br>Set up your add-on |                                                                                   |                       |                             |           |  |  |  |
| Proxy Logging                       | Add-on Settings                                                                   |                       |                             |           |  |  |  |
| JIRA Service Desk URL *             | nginx:8081<br>jira.atlassian.net (SSL is enforced an                              | d the URL submitt     | ed will be substituted with | https://) |  |  |  |
| JIRA username *                     | admin<br>Enter the account name to be used for                                    | or the authentication | on                          |           |  |  |  |
| JIRA password *                     | •••••••<br>Enter the password token associated                                    | l with this account   | vith this account           |           |  |  |  |
| SSL certificate validation          | Check this box to perform SSL certifi                                             | cate validation       |                             |           |  |  |  |
| Enable passthrough mode             | Enable the passthrough mode, in this instance but will write directly to the Save |                       |                             |           |  |  |  |
|                                     |                                                                                   |                       |                             |           |  |  |  |

#### Step 4: Splunk Cloud - create lookups to populate the alert action dropdown

In normal circumstances, the Add-on populates the dropdown (projects, issue types, priorities) dynamically by performing REST calls to JIRA.

In our case, this will not be possible, this can be managed by running the relevant commands on the hybrid search head, extracts these as CSV files, and upload these as lookup in Splunk Cloud.

Finally, we will customise the populating macros to call these lookups rather than the jirafill custom command which normally does the rest calls.

#### **Get JIRA projects**

Run the report **JIRA Service Desk - Get projects** from the hybrid search head (in the nav menu "Get JIRA INFO") and export as a CSV file:

| Overview - JIRA Service Desk     | Overview - JIRA Projects       | Search 🕶      | Get JIRA info ▼                 | REST API explore                  | Logging reports - | Statistic JIRA reports 🔻 |
|----------------------------------|--------------------------------|---------------|---------------------------------|-----------------------------------|-------------------|--------------------------|
| JIRA Service Desk                | - Get projects                 |               |                                 |                                   |                   |                          |
| jirafill opt=1   stats co        | unt by key, key_projects   o   | dedup key_pro | ojects   <mark>sort</mark> key_ | projects   <mark>fields</mark> ke | y, key_projects   |                          |
| ✓ 1 event (28/03/2021 10:58:02.0 | 000 to 28/03/2021 11:03:02.000 | )) No Even    | t Sampling 🔻                    |                                   |                   |                          |
| Events Patterns Statisti         | cs (1) Visualization           |               |                                 |                                   |                   |                          |
| 20 Per Page 🔹 🖌 Format           | Preview •                      |               |                                 |                                   |                   |                          |
| key 🗢                            |                                |               |                                 | 🖌 key_p                           | rojects 🗢         |                          |
| ACME                             |                                |               |                                 | ACME -                            | ACME              |                          |
|                                  |                                |               |                                 |                                   |                   |                          |
|                                  |                                |               |                                 |                                   |                   |                          |
|                                  |                                |               |                                 |                                   |                   |                          |
|                                  |                                |               |                                 |                                   |                   |                          |

Run the report **JIRA Service Desk - Get issue types** from the hybrid search head (in the nav menu "Get JIRA INFO") and export as a CSV file:

| Overview - JIRA Service Desk           | Overview - JIRA Projects       | Search 🕶 | Get JIRA info ▼ | REST API explore | Logging reports - | Statistic JIRA reports 🕶 |
|----------------------------------------|--------------------------------|----------|-----------------|------------------|-------------------|--------------------------|
| JIRA Service Desk                      | - Get issue types              |          |                 |                  |                   |                          |
| This report exposes JIRA issue ty      | ypes available                 |          |                 |                  |                   |                          |
| Last 5 minutes -                       |                                |          |                 |                  |                   |                          |
| <b>√ 7 events</b> (28/03/2021 13:25:34 | .000 to 28/03/2021 13:30:34.00 | 00)      |                 |                  |                   |                          |
| 7 results 20 per page 🔻                |                                |          |                 |                  |                   |                          |
| issues 🗢                               |                                |          |                 |                  |                   |                          |
| Bug                                    |                                |          |                 |                  |                   |                          |
| Epic                                   |                                |          |                 |                  |                   |                          |
| Improvement                            |                                |          |                 |                  |                   |                          |
| New Feature                            |                                |          |                 |                  |                   |                          |
| Story                                  |                                |          |                 |                  |                   |                          |
| Sub-task                               |                                |          |                 |                  |                   |                          |
| Task                                   |                                |          |                 |                  |                   |                          |
|                                        |                                |          |                 |                  |                   |                          |
|                                        |                                |          |                 |                  |                   |                          |

Run the report **JIRA Service Desk - Get issue priorities** from the hybrid search head (in the nav menu "Get JIRA INFO") and export as a CSV file:

| Overview - JIRA Service Desk                         | Overview - JIRA Projects                 | Search 🕶 | Get JIRA info 🕶 | REST API explore | Logging reports 🕶 | Statistic JIRA reports 🕶 |  |  |
|------------------------------------------------------|------------------------------------------|----------|-----------------|------------------|-------------------|--------------------------|--|--|
| JIRA Service Desk                                    | JIRA Service Desk - Get issue priorities |          |                 |                  |                   |                          |  |  |
| This report exposes JIRA prioritie                   | es available                             |          |                 |                  |                   |                          |  |  |
| Last 5 minutes 🔻                                     |                                          |          |                 |                  |                   |                          |  |  |
| <ul> <li>✓ 5 events (28/03/2021 11:01:50.</li> </ul> | 000 to 28/03/2021 11:06:50.00            | 00)      |                 |                  |                   |                          |  |  |
| 5 results 20 per page 🔻                              |                                          |          |                 |                  |                   |                          |  |  |
| priorities 🗢                                         |                                          |          |                 |                  |                   |                          |  |  |
| High                                                 |                                          |          |                 |                  |                   |                          |  |  |
| Highest                                              |                                          |          |                 |                  |                   |                          |  |  |
| Low                                                  |                                          |          |                 |                  |                   |                          |  |  |
| Lowest                                               |                                          |          |                 |                  |                   |                          |  |  |
| Medium                                               |                                          |          |                 |                  |                   |                          |  |  |
|                                                      |                                          |          |                 |                  |                   |                          |  |  |
|                                                      |                                          |          |                 |                  |                   |                          |  |  |

Upload these lookups files in Splunk Cloud via Splunk Web, example:

| Lookup table files<br>Settings » Lookups » Lookup table files<br>Showing 1-3 of 3 items            |                 |                        |
|----------------------------------------------------------------------------------------------------|-----------------|------------------------|
| App     JIRA Service Desk si     •     Owner     Any     •     Created in the App     •     filter | Q               |                        |
| Path 🕈                                                                                             | Owner <b>\$</b> | App 🕈                  |
| /opt/splunk/etc/apps/TA-jira-service-desk-simple-addon/lookups/jira_issue_types.csv                | admin           | TA-jira-service-desk-s |
| /opt/splunk/etc/apps/TA-jira-service-desk-simple-addon/lookups/jira_priorities.csv                 | admin           | TA-jira-service-desk-s |
| /opt/splunk/etc/apps/TA-jira-service-desk-simple-addon/lookups/jira_projects.csv                   | admin           | TA-jira-service-desk-s |
|                                                                                                    |                 |                        |

Hint:

• Make sure the lookups are shared at the global level

#### Finally, update the populating macros to use these lookups instead:

#### get\_jira\_projects:

inputlookup jira\_projects.csv

#### get\_jira\_issue\_types:

inputlookup jira\_issue\_types.csv

#### get\_jira\_priorities:

inputlookup jira\_priorities.csv

| Search macros                       |                                  |                             |          |                                |
|-------------------------------------|----------------------------------|-----------------------------|----------|--------------------------------|
| Settings » Advanced search » Search | macros                           |                             |          |                                |
| Showing 1-4 of 4 items              |                                  |                             |          |                                |
| App JIRA Service Desk si •          | Owner Any -                      | Created in the App 🔹 filter |          | Q                              |
| Name 🕈                              | Definition +                     | Arguments +                 | Owner \$ | App ÷                          |
| comment(1)                          |                                  | text                        | admin    | TA-jira-service-desk-simple-a  |
| get_jira_issue_types                | inputlookup jira_issue_types.csv |                             | admin    | TA-jira-service-desk-simple-a  |
| get_jira_priorities                 | inputlookup jira_priorities.csv  |                             | admin    | TA-jira-service-desk-simple-ad |
| get_jira_projects                   | inputlookup jira_projects.csv    |                             | admin    | TA-jira-service-desk-simple-ad |
|                                     |                                  |                             |          |                                |
|                                     |                                  |                             |          |                                |

#### Step 6: Splunk Cloud - disable replay out of the box reports

Using Splunk Web, disable the report JIRA Service Desk - Resilient store Tracker, this report must not be running from the Splunk Cloud search head as this job will be handled by the hybrid search head.

#### Step 7: Splunk Cloud - create a collect scheduled report

In the Splunk Cloud search head, create a new scheduled report in the JIRA Add-on application space, scheduled every 5 minutes with the following code:

#### JIRA - Collect replay KVStore:

```
| inputlookup jira_failures_replay | eval uuid=_key | eval _time=ctime
| where _time>relative_time(now(), "-5m")
| collect index=summary source=jira_replay_kvstore
```

Hint:

• This setup example uses the default summary index for the demonstration purposes, you can change this to a custom index of your choice

| Edit Search   |                                                                                                    |
|---------------|----------------------------------------------------------------------------------------------------|
| Title         | JIRA - Collect replay KVStore                                                                                                    |
| Description   | optional                                                                                                    |
| Search        | <pre>  inputlookup jira_failures_replay   eval uuid=_key   eval _time=ctime   where _time&gt;relative_time(now(), "-5m")   collect index=summary source=jira_replay_kvstore</pre> |
| Earliest time | -5m                                                                                                    |
|               | Time specifiers: y, mon, d, h, m, s Learn More 🛽                                                                                                    |
| Latest time   | now                                                                                                    |
|               | Time specifiers: y, mon, d, h, m, s Learn More 🛽                                                                                                    |
|               | Cancel                                                                                                    |

#### Step 8: Splunk Cloud - create a purge scheduled report

In the Splunk Cloud search head, create a new scheduled report in the JIRA Add-on application space, scheduled every 15 minutes with the following code:

#### JIRA - Purge processed issues in the replay KVstore:

This job will purge records in the KV store that have been successfully proceeded by the hybrid search head, thanks to the JIRA Add-on logging capabilities which inform us about the status of issues created from the replay KV store.

| Edit Search   |                                                                                                    |
|---------------|----------------------------------------------------------------------------------------------------|
| Title         | JIRA - Purge processed issues in the replay KVstore                                                                                                    |
| Description   | optional                                                                                                    |
| Search        | <pre>  inputlookup jira_failures_replay   eval uuid=_key   search NOT [ search (index="_internal" OR index="cim_modactions") (sour     *jira_service_desk_replay_modalert.log") "Purging ticket in KVstore w     uuid"   table uuid ]   eval _key=uuid   outputlookup jira_failures_replay</pre> |
| Earliest time | -15m<br>Time specifiers: y, mon, d, h, m, s Learn More 🖸                                                                                                    |
| Latest time   | now<br>Time specifiers: y, mon, d, h, m, s Learn More 🛽                                                                                                    |
|               |                                                                                                    |

# Step 9 final: Hybrid search head - create a report recycling the summary events to feed the replay KVstore

Finally, create a new scheduled report in the hybrid Splunk Search head, in the JIRA Add-on application space, scheduled every 5 minutes looking at the 10 minutes of data, with the following code:

#### JIRA - Collect and fill the replay KVstore:

```
index=summary source=jira_replay_kvstore
| table ctime data mtime no_attempts status uuid
| eval key=uuid
| lookup jira_failures_replay _key as uuid OUTPUT _key as uuid_found
| where isnull(uuid_found) | fields - uuid_found
| outputlookup jira_failures_replay append=t key_field=key
```

#### Hint:

• If you used a different index in the previous step, make sure to reflect this change here

| Edit Search   |                                                                                                    |
|---------------|----------------------------------------------------------------------------------------------------|
| Title         | JIRA - Collect and fill the replay KVstore                                                                                                    |
| Description   | optional                                                                                                    |
| Search        | <pre>index=summary source=jira_replay_kvstore   table ctime data mtime no_attempts status uuid   eval key=uuid   lookup jira_failures_replay _key as uuid OUTPUT _key as uuid_found   where isnull(uuid_found)   fields - uuid_found   outputlookup jira_failures_replay append=t key_field=key</pre> |
| Earliest time | -10m<br>Time specifiers: y, mon, d, h, m, s Learn More 🛽                                                                                                    |
| Latest time   | now<br>Time specifiers: y, mon, d, h, m, s Learn More 🖸                                                                                                    |
|               |                                                                                                    |

#### **Final review**

Congratulations! The step is now terminated, because logs from the execution of the Hybrid search head are made available to the Splunk Cloud search head (the hybrid forwards to the Splunk Cloud environment), the UI shows all the relevant information.

For instance, the JIRA issues "created" on the Splunk Cloud search head, will appear in the first tab and tagged as info:

| Overview - JIRA Service                                                                                                    | e Desk Ove                                                                                                    | rview - JIRA                                                                                                    | Projects                                                                                                    | Search <del>-</del>                                                                                                    | Get JIRA info 🔻                                                                                                    | REST API explore                                                                                                    | e Log                                                                                                    | ging reports 🕶                                                                                                    | Statistic JI                                                                                         | RA reports <del>-</del>                                                            | KVstore coll                                                                                     | ections <del>-</del>                                       | Configuration                                                    |
|----------------------------------------------------------------------------------------------------|----------------------------------------------------------------------------------------------------|----------------------------------------------------------------------------------------------------|----------------------------------------------------------------------------------------------------|----------------------------------------------------------------------------------------------------|----------------------------------------------------------------------------------------------------|----------------------------------------------------------------------------------------------------|----------------------------------------------------------------------------------------------------|----------------------------------------------------------------------------------------------------|----------------------------------------------------------------------------------------------------|------------------------------------------------------------------------------------|--------------------------------------------------------------------------------------------------|------------------------------------------------------------|------------------------------------------------------------------|
| Overview - JII                                                                                                    | RA Servic                                                                                                    | e Desk                                                                                                    | (                                                                                                    |                                                                                                    |                                                                                                    |                                                                                                    |                                                                                                    |                                                                                                    |                                                                                                    |                                                                                    |                                                                                                  |                                                            |                                                                  |
| Last 60 minutes                                                                                                    |                                                                                                    |                                                                                                    |                                                                                                    |                                                                                                    |                                                                                                    |                                                                                                    |                                                                                                    |                                                                                                    |                                                                                                    |                                                                                    |                                                                                                  |                                                            |                                                                  |
| JIRA SU                                                                                                    | 57<br>CCESSFULLY CRE                                                                                                    | ATED                                                                                                    |                                                                                                    | L                                                                                                    |                                                                                                    | UPDATED                                                                                                    |                                                                                                    | JIRA TE                                                                                                    |                                                                                                    | AILURES                                                                            |                                                                                                  | JIRA                                                       |                                                                  |
| JIRA issue creat<br>When a JIRA issue creat<br>If the JIRA issue creat<br>Should the JIRA creat<br>This is a temporary fai<br>The replay issue back<br>The replay issue back<br>Conce the ticket refere<br>A ticket in a permaner<br>As such, a JIRA issue<br>Each JIRA issue creat | eation is reques<br>ion is successfu<br>ion fail for any re<br>ilure as the repla<br>end logs its acti<br>eplay KVstore a<br>nced by a uuid<br>nt failure state w<br>that initially faile | ted, the mod<br>I, the keywor<br>eason, the ke<br>ay backend h<br>vity in (index<br>re attempted<br>has reached<br>vill not be atte<br>ed to be crea | rd <b>"JIRA Servi</b><br>eyword <b>"JIRA</b><br>handles auton<br>(="internal" C<br>d when the re<br>l the 3 days pe<br>empted anym<br>ited is <b>autom</b> a | ice Desk tick<br>Service Desk<br>natically failed<br>OR index="cim<br>play alert trig<br>eriod, it is tag<br>lore, 7 days a<br>atically retrie | et successfully cre<br>t ticket creation hi<br>d issues stored in t<br>modactions") (so<br>gers (every 5 minu<br>ged as a permanei<br>fter its initial creat<br>d during 3 days, a | eated" and the issue<br>as failed" is logged, i<br>he KVstore, and atter<br>urce=""jira_service_c<br>tes), a temporary fail<br>int failure, and the ale<br>tion, the ticket is fina<br>and definitively purge | reference a<br>and the issi<br>mpts again<br>desk_repla<br>led ticket w<br>ert <b>"JIRA Se</b><br>illy tagged f<br>ed after 7 c | are returned and I<br>ue data is stored a<br>the creation via ti<br>y_modalert.log")<br>ill be attempted d<br><b>rrvice Desk - dete</b><br>for removal and w<br><b>lays</b> | ogged<br>automaticall<br>he schedule<br>uring <b>a peri</b><br><b>ction of per</b><br>rill be purged | y in the replay<br>d alert "JIRA<br>od of 3 days<br>manent issue<br>d automaticall | / KVstore ( <mark>  input<br/>Service Desk - R</mark><br>• creation failure<br>y from the replay | lookup jira_<br>tesilient sto<br>" triggers w<br>y KVstore | _failures_replay   eval<br>re Tracker"<br>varning about its perm |
| 15                                                                                                    |                                                                                                    | n the backio                                                                                                    | g Kvstore con                                                                                                    |                                                                                                    |                                                                                                    |                                                                                                    | le dedup of                                                                                                    | blion is enabled (p                                                                                                    | er alert) and                                                                                        | i the same co                                                                      | ntent is submitte                                                                                | eu again, a i                                              | iew comment will be                                              |
| 10<br>5<br>5<br>10.30<br>5.0<br>5.0<br>5.0<br>5.0<br>5.0<br>5.0<br>5.0<br>5.0<br>5.0<br>5.                                                                                                    | 10:35                                                                                                    |                                                                                                    | 10:40                                                                                                    |                                                                                                    | 10:45                                                                                                    | 10:50                                                                                                    | D                                                                                                    | 10:55                                                                                                    |                                                                                                    | 11:00                                                                              |                                                                                                  | 11:05                                                      |                                                                  |
| Status:<br>ANY<br>First call activity                                                                                                    | Resilient store                                                                                                    | activity                                                                                                    |                                                                                                    |                                                                                                    | ļ                                                                                                    |                                                                                                    |                                                                                                    |                                                                                                    |                                                                                                    |                                                                                    |                                                                                                  |                                                            |                                                                  |
| _time <del>\$</del>                                                                                                    | status<br>¢                                                                                                    | app 🗢                                                                                                    | sid <del>\$</del>                                                                                                    |                                                                                                    |                                                                                                    |                                                                                                    |                                                                                                    | search_name<br>¢                                                                                                    | user<br>¢                                                                                            | _raw <del>\$</del>                                                                 |                                                                                                  |                                                            |                                                                  |
|                                                                                                    | î                                                                                                    |                                                                                                    |                                                                                                    |                                                                                                    |                                                                                                    |                                                                                                    |                                                                                                    |                                                                                                    |                                                                                                    |                                                                                    |                                                                                                  |                                                            |                                                                  |
|                                                                                                    | 1                                                                                                    |                                                                                                    |                                                                                                    |                                                                                                    |                                                                                                    |                                                                                                    |                                                                                                    |                                                                                                    |                                                                                                    |                                                                                    |                                                                                                  |                                                            |                                                                  |

The logs exposing the real creation of the issues via the replay KVstore are available in the second tab called "Resilient store activity":

| Overview - JIRA Servic                         | e Desk Ove            | erview - JIRA Projects    | Search 🕶               | Get JIRA info ▼         | REST API explore         | Logging reports 🔻        | Statistic JIRA reports 🕶    | KVstore colle       | ections  Configuration                                       |
|------------------------------------------------|-----------------------|---------------------------|------------------------|-------------------------|--------------------------|--------------------------|-----------------------------|---------------------|--------------------------------------------------------------|
| Overview - JI                                  | RA Servic             | e Desk                    |                        |                         |                          |                          |                             |                     |                                                              |
| Last 60 minutes                                |                       |                           |                        |                         |                          |                          |                             |                     |                                                              |
| JIRA SU                                        | 57<br>JCCESSFULLY CRE | ATED                      |                        | JIRA SUCCESSFULLY L     | IPDATED                  | JIRA                     | TEMPORARY FAILURES          |                     | <b>30</b><br>JIRA CURRENTLY IN THE REP                       |
| JIRA issue cre                                 | ation work            | ilow:                     |                        |                         |                          |                          |                             |                     |                                                              |
| <ul> <li>If the JIRA issue creating</li> </ul> | tion is successfu     | I, the keyword "JIRA Se   | rvice Desk tick        | et successfully cre     | ated" and the issue refe | rence are returned and   |                             |                     |                                                              |
| <ul> <li>This is a temporary fa</li> </ul>     | ailure as the repl    | ay backend handles aut    | omatically faile       | d issues stored in th   | ne KVstore, and attempt  | s again the creation via | the scheduled alert "JIRA   |                     | ookup jira_failures_replay   eval<br>esilient store Tracker" |
| <ul> <li>Tickets stored in the</li> </ul>      | replay KVstore a      | re attempted when the     | replay alert trig      | gers (every 5 minut     |                          | cket will be attempted   | during a period of 3 days   |                     |                                                              |
| <ul> <li>A ticket in a permane</li> </ul>      | ent failure state v   | vill not be attempted any | ymore, <b>7 days</b> a | after its initial creat |                          | agged for removal and    | will be purged automatical  |                     | triggers warning about its pern<br>KVstore                   |
|                                                |                       |                           |                        |                         |                          |                          | (per alert) and the same co | ontent is submitted | l again, a new comment will be                               |
| 15                                             |                       |                           |                        |                         |                          |                          |                             |                     |                                                              |
| status<br>0                                    |                       |                           |                        |                         |                          |                          |                             |                     |                                                              |
| ° 5                                            |                       |                           |                        |                         |                          |                          |                             |                     |                                                              |
| 10:30<br>Sun Mar 28<br>2021                    | 10:35                 | 10;                       | 40                     | 10:45                   | 10:50                    | 10:55                    | ; 11:00                     |                     | 11:05 1                                                      |
| Status:                                        |                       |                           |                        |                         |                          |                          |                             |                     |                                                              |
| ANY                                            | •                     |                           |                        |                         |                          |                          |                             |                     |                                                              |
| First call activity                            | Resilient store       | activity                  |                        | ļ                       |                          |                          |                             |                     |                                                              |
| _time ≎                                        | status<br>¢           | _raw ≎                    |                        |                         |                          |                          |                             |                     |                                                              |
|                                                | 8                     |                           |                        |                         |                          |                          |                             |                     |                                                              |
|                                                | <b>~</b>              |                           |                        |                         |                          |                          |                             |                     |                                                              |

The configuration is now over and fully functional, the hybrid search will respect the normal TA workflow, issues to be created will be removed automatically from the replay KVstore upon a successful creation.

# Chapter $\mathbf{3}$

User guide:

# 3.1 User guide

## 3.1.1 Using the JIRA Service Desk alert action from alerts and correlation searches

Whenever you create or configure a Splunk core alert or Enterprise Security correlation search, you can now select the JIRA Service Desk action to automatically create a new JIRA issue based on the results of a search.

| Save As Alert                                        |                                          |                 |  |  |  |  |  |  |
|------------------------------------------------------|------------------------------------------|-----------------|--|--|--|--|--|--|
| Settings                                             |                                          |                 |  |  |  |  |  |  |
| Title                                                | Title                                    |                 |  |  |  |  |  |  |
| Description                                          | Optional                                 |                 |  |  |  |  |  |  |
| Permissions                                          | Private                                  | Shared in App   |  |  |  |  |  |  |
| Alert type                                           | Scheduled                                | Real-time       |  |  |  |  |  |  |
|                                                      | Run                                      | every week 🔻    |  |  |  |  |  |  |
|                                                      | On Monday ▼ at 6:00 ▼                    |                 |  |  |  |  |  |  |
| Add to Triggered<br>Add this alert to Trigg          |                                          | hour(s) 🔻       |  |  |  |  |  |  |
| JIRA Service Des<br>Open an issue in JIR             |                                          | er of Results ▼ |  |  |  |  |  |  |
| Log Event                                            |                                          |                 |  |  |  |  |  |  |
|                                                      | olunk receiver endpoint                  | 0               |  |  |  |  |  |  |
| MS Teams<br>MS teams publish<br>Publish a message to | For each result                          |                 |  |  |  |  |  |  |
| ్మి <sup>డి</sup> Okta Group Mem                     | ber Change<br>Membership based on inputs |                 |  |  |  |  |  |  |
|                                                      | + Add Actions -                          |                 |  |  |  |  |  |  |
|                                                      |                                          | Cancel          |  |  |  |  |  |  |

The configuration of the alert is pretty straightforward and described in detail in the further sections of the above documentation.

# 3.1.2 Using the JIRA Service Desk alert adaptive response action from Splunk Enterprise Security

In Splunk Enterprise Security, the JIRA action can be triggered as an adaptive response action from Incident Review:

| Adaptive Response Actions                          |                                                                                                    |            |             |  |  |  |
|----------------------------------------------------|----------------------------------------------------------------------------------------------------|------------|-------------|--|--|--|
| Select actions to run.<br>+ Add New Response Actio | n 💌                                                                                                    |            |             |  |  |  |
| V 🔷 JIRA Service De                                | sk                                                                                                    |            |             |  |  |  |
| JIRA main fields:                                  |                                                                                                    |            |             |  |  |  |
| Project * required                                 | TEST - Test                                                                                                    | -          | ×           |  |  |  |
| lance The American                                 |                                                                                                    |            |             |  |  |  |
| Issue Type * required                              | Incident                                                                                                    | •          | ×           |  |  |  |
| Priority                                           | High                                                                                                    | -          | ×           |  |  |  |
| Dynamic Priority                                   |                                                                                                    |            |             |  |  |  |
|                                                    | (Optional) Override priority using a field<br>result, ex \$result.jira_priority\$. (case<br>sensitive, ticket creation will fail if<br>incorrectly defined) |            |             |  |  |  |
| Summary * required                                 | IP 192.168.0.2 was detected wit                                                                                                    |            |             |  |  |  |
| Description                                        | The IP 192.168.0.2 was<br>detected generating<br>prohibited application traffic,<br>please act accordingly.                                                 |            |             |  |  |  |
|                                                    | (Required) Issue description, this text can<br>include tokens based on the search<br>results (E.g: \$result.src\$)                                          |            |             |  |  |  |
| Assignee 34                                        |                                                                                                    | Chapter 3. | User guide: |  |  |  |
|                                                    |                                                                                                    |            |             |  |  |  |

The same options are available with the same level of features; however, tokens expansion will depend on the notable event context.

### 3.1.3 JIRA project

| Project * Select • | Project * |
|--------------------|-----------|

Several projects might have been created in your JIRA instance; you can choose any of the projects available on per alert basis.

The list of JIRA projects made available within the configuration screen is the result of a dynamic REST call achieved against your JIRA instance anytime you access this screen, which can be reproduced manually too:

```
| jirafill opt=1 | stats count by key, key_projects
```

### 3.1.4 JIRA issue type

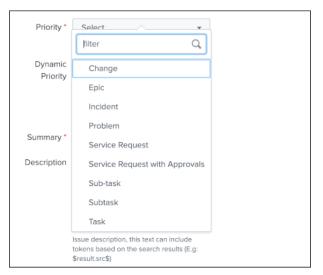

The type of issue to be created is a dynamic list provided by JIRA based on the types available for the project that has been selected, these are the result of the following command:

| jirafill opt=2 | stats count by issues

# 3.1.5 JIRA issue priority

| Priority *  | Select                    | *  |
|-------------|---------------------------|----|
| Dynamic     | filter                    | Q, |
| Priority    | High                      |    |
|             | Highest                   |    |
|             | Low                       |    |
| Summary *   | Lowest                    |    |
| Description | Medium                    |    |
|             | '\$name\$' was triggered. |    |
|             |                           |    |
|             |                           | li |

The priority of the issue is dynamically retrieved from the JIRA project based on the different priorities that are made available by your JIRA screen configuration, these are the results of the following command:

| jirafill opt=3 | stats count by priorities

# 3.1.6 JIRA issue dynamic priority

| Dynamic  | 8                                                                                                    |
|----------|----------------------------------------------------------------------------------------------------|
| Priority | Override priority using a field result, ex<br>\$result, jira_priority\$, (optional, case<br>sensitive, ticket creation will fail if<br>incorrectly defined) |

The dynamic priority is a feature that allows you to dynamically define the priority based on the search result rather than a selected priority from the dynamic list provided by JIRA.

To use the priority of the search results, you need to define a field in your search results that exactly match the priority value expected by JIRA, which can obviously be the results of conditional operations in your SPL logic.

Assuming the following simplistic example in your search:

| eval jira\_priority=case(count<10, "low", count>=10 AND count<50, "medium", count>  $\Rightarrow$ =50, "high")

You will define the dynamic priority to: \$result.jira\_priority\$

The dynamic priority is entirely **optional** and is only used if it has been defined in the alert configuration.

# 3.1.7 JIRA summary and description

| Summary *   | Splunk Alert: \$name\$                                                                                  |  |
|-------------|----------------------------------------------------------------------------------------------------|--|
| Description | The alert condition for<br>'\$name\$' was triggered.                                                    |  |
|             | Issue description, this text can include<br>tokens based on the search results (E.g.<br>\$result.src\$) |  |

JIRA summary and description are the core information of a JIRA issue.

These two fields define the title of the JIRA issue, and its main content visible to your JIRA users.

Both fields will automatically handle any dynamic value that are available from the results of your search, which requires to be defined as *sresult.myfield* to be automatically translated into the relevant value.

# 3.1.8 JIRA assignee

| Assignee |                            |  |
|----------|----------------------------|--|
|          | Issue assignee. (optional) |  |

The JIRA assignee field is **optional**, and can be defined to a static or a dynamic value (using a token) to automatically assign the issue to a specific JIRA user.

### 3.1.9 JIRA reporter

| Reporter |                            |  |
|----------|----------------------------|--|
|          | (Optional) Issue reporter. |  |

The JIRA reporter field is **optional**, and can be defined to a static or a dynamic value (using a token) to automatically assign the issue to a specific JIRA user.

# 3.1.10 JIRA labels

| Labels |                                                                                                  |
|--------|--------------------------------------------------------------------------------------------------|
|        | Comma separated list of labels for the<br>issue. (optional, spaces in labels are not<br>allowed) |

JIRA labels is an **optional** field, which can be defined as a comma separated list of values to assign a list of labels to the JIRA issue.

# 3.1.11 JIRA components

| Components |                                               |  |
|------------|-----------------------------------------------|--|
| names      |                                               |  |
|            | Comma separated list of component names       |  |
|            | for the issue. (optional, no space characters |  |
|            | after commas if specifying multiple           |  |
|            | component names)                              |  |

JIRA components is an **optional** field, which can be defined as a comma separated list of values to assign a list of components to the JIRA issue. (by their names)

# 3.1.12 JIRA dedup behavior

| JIRA dedup<br>behaviour:        | Enabled V                                                                                                    |
|---------------------------------|----------------------------------------------------------------------------------------------------|
|                                 | When a new JIRA issue is created, the is-<br>sue key reference and it's unique md5 hash<br>are stored in a KVstore.<br>If the jira dedup option is enabled and shall<br>the same issue creation be requested<br>again, a new comment will be added to the<br>existing issue rather than a new issue creat<br>ed. |
|                                 | The md5 hash calculation guarantees the issue unique identification and is performed against the entire issue content. (unless jira_dedup_content is defined)                                                                                                    |
|                                 | To define the content of the comment (de-<br>faults to: New alert triggered: <issue sum-<br="">mary&gt;), generate a field named "jira_up-<br/>date_comment" and this will be used as the<br/>comment automatically.</issue>                                                                                     |
| JIRA dedup                      | Done                                                                                                    |
| excluded sta-<br>tus categories | Comma separated list of Jira status cate-<br>gories that will not be considered for up-<br>dates, if dedup is enabled and the duplicat-<br>ed issue<br>status is in one of these categories, a new<br>issue will be created instead.                                                                             |
| JIRA dedup                      |                                                                                                    |
| content                         |                                                                                                    |
|                                 | (Optional) The default behavior is to use the<br>full issue content to calculate the md5, by<br>defining its content here you can limit its<br>scope.<br>If this field is unset, the entire issue data is<br>used for the deduping purposes.                                                                     |
|                                 | Example:                                                                                                    |
|                                 | Splunk Alert: \$name\$,                                                                                                    |

The JIRA deduplication is a powerful feature that allows to automatically control the decision to create or update an issue, which relies on a bidirectional integration with JIRA.

#### The feature relies on 3 main options:

- JIRA dedup behaviour: this enables the dedup feature, disabled by default
- JIRA dedup excluded status categories: A comma seperated list of statuses that will be considered for the decision
- JIRA dedup content: (Optional) Provides extra control on the content used to make the decision

#### Let's take the following example to explain how the feature works:

*The following search simulates an alert triggering:* 

```
| makeresults
| eval user="foo@splunk.com", action="failure", reason="Authentication failed"
| eval time=strftime(_time, "%c")
```

#### Test JIRA - demo dedup | makeresults | eval user="foo@splunk.com", action="failure", reason="Authentication failed" | eval time=strftime(\_time, "%c") ✓ 1 result (24/06/2021 20:00:00.000 to 25/06/2021 20:28:53.000) No Event Sampling 🔻 Events Patterns Statistics (1) Visualization 20 Per Page 🔻 🖌 Format Preview -\_time \$ action \$ reason 🖨 tii 2021-06-25 20:28:53 failure Authentication failed Fi

- everytime the alert triggers, the values for user, action and reason remain the same
- the time value differs every time the action triggers

Let's enable the JIRA alert action, we'll include in the description field all the fields from resulting from the alert:

| When triggered | ~ | JIRA Servic              | e Desk                                                                  |                     |    |  |
|----------------|---|--------------------------|-------------------------------------------------------------------------|---------------------|----|--|
|                |   | JIRA main fields         | 5:                                                                      |                     |    |  |
|                |   | Project *<br>required    | LAB - LAB                                                               | •                   | ×  |  |
|                |   | lssue Type *<br>required | Bug                                                                     | ▼                   | ×  |  |
|                |   | Priority                 | High                                                                    | •                   | ×  |  |
|                |   | Dynamic<br>Priority      | (Optional) Override pric                                                | E prity using a fie |    |  |
|                |   |                          | sult, ex \$result.jira_pric<br>sensitive, ticket creatio<br>ly defined) | ority\$. (case      |    |  |
|                |   | Summary *<br>required    | Splunk Alert: \$nan                                                     | ne\$                |    |  |
|                |   | Description              | The alert condition<br>'\$name\$' was trigg                             |                     |    |  |
|                |   |                          | - user: \$result.user<br>- action: \$result.ac                          |                     |    |  |
|                |   |                          | - reason: \$result.re<br>- time: \$result.time                          |                     | 1. |  |
|                |   |                          | (Required) Issue descrip                                                |                     |    |  |

For now, we didn't enable the dedup feature, if we use the DEBUG logging mode, the logs will show the full JSON payload sent to the JIRA API in pretty print manner:

Use the navigation bar shortcut to access the logs, the final JSON is logged with a message: json data for final rest call

```
>
     25/06/2021
                     2021-06-25 20:33:05,388 DEBUG pid=5759 tid=MainThread file=cim_actions.py:message:243 | sendmodaction - sig
     20:33:05.388
                         "fields": {
                             "project": {
                                 "key": "LAB"
                             },
                             "summary": "Splunk Alert: Test JIRA - demo dedup",
                             "description": "The alert condition for 'Test JIRA - demo dedup' was triggered.\n\n- user: foo@splu
                     3:00 2021",
                             "issuetype": {
                                 "name": "Bug"
                             },
                             "priority": {
                                 "name": "High"
                             }
                         }
                     }" action_name="jira_service_desk" search_name="Test JIRA - demo dedup" sid="scheduler__admin__search__RMD!
                     ved"
                     Collapse
                     host = splunk
                                    source = /opt/splunk/var/log/splunk/jira_service_desk_modalert.log
                                                                                                      sourcetype = ta:jira:service:desk:
```

Even if we didn't enable yet the feature, the Addon calculates an MD5 sum which is recorded in a KVstore collection, traces are logged about this:

```
2021-06-25 20:33:05,394 DEBUG pid=5759 tid=MainThread file=cim_actions.py:message:243_

→| sendmodaction - signature="jira_dedup: The calculated md5 hash for this issue_

→creation request (db05a46bd3a2e6ccb57906cd749db047) was not found in the backlog_

→collection, a new issue will be created" action_name="jira_service_desk" search_

→name="Test JIRA - demo dedup" sid="scheduler_admin_search__RMD526ad4cfa87997743_

→at_1624653180_13" rid="0" app="search" user="admin" action_mode="saved"
```

The MD5 sum is calculated against the entire JSON data.

To access the KVstore collection containing these records, look at the nav menu "KVstore collections / JIRA Service Desk - Issues backlog collection".

As every ticket corresponds to a new issue, the status is "created".

Now, let's modify a bit the alert, we will remove the time field from the description in JIRA, and enable the dedup:

| Edit Alert     |   |                                                                                                    |   |  |  |  |
|----------------|---|----------------------------------------------------------------------------------------------------|---|--|--|--|
| When triggered | ~ | JIRA Service Desk                                                                                                    |   |  |  |  |
|                |   | JIRA main fields:                                                                                                    |   |  |  |  |
|                |   | Project * LAB - LAB •                                                                                                    | × |  |  |  |
|                |   | Issue Type * Bug •                                                                                                    | × |  |  |  |
|                |   | Priority High •                                                                                                    | × |  |  |  |
|                |   | Dynamic Priority                                                                                                    |   |  |  |  |
|                |   | (Optional) Override priority using a field<br>sult, ex \$result.jira_priority\$. (case<br>sensitive, ticket creation will fail if incorr<br>ly defined) |   |  |  |  |
|                |   | Summary * Splunk Alert: \$name\$                                                                                                    |   |  |  |  |
|                |   | Description The alert condition for '\$name\$' was triggered.                                                                                           |   |  |  |  |
|                |   | - user: \$result.user\$<br>- action: \$result.action\$                                                                                                  |   |  |  |  |
|                |   | - reason: \$result.reason\$                                                                                                    |   |  |  |  |
|                |   | (Required) Issue description, this text ca                                                                                                    | n |  |  |  |
|                |   | include tokens based on the search res                                                                                                    |   |  |  |  |

Cancel

| JIRA dedup<br>behaviour:    | Enabled 🗸                                                                                                    |
|-----------------------------|----------------------------------------------------------------------------------------------------|
| benaviour.                  | When a new JIRA issue is created, the is-<br>sue key reference and it's unique md5 hash<br>are stored in a KVstore.<br>If the jira dedup option is enabled and shall<br>the same issue creation be requested<br>again, a new comment will be added to the<br>existing issue rather than a new issue creat-<br>ed. |
|                             | The md5 hash calculation guarantees the issue unique identification and is performed against the entire issue content. (unless ji-ra_dedup_content is defined)                                                                                                    |
|                             | To define the content of the comment (de-<br>faults to: New alert triggered: <issue sum-<br="">mary&gt;), generate a field named "jira_up-<br/>date_comment" and this will be used as the<br/>comment automatically.</issue>                                                                                      |
| JIRA dedup<br>excluded sta- | Done                                                                                                    |
| tus categories              | Comma separated list of Jira status cate-<br>gories that will not be considered for up-<br>dates, if dedup is enabled and the duplicat-<br>ed issue<br>status is in one of these categories, a new<br>issue will be created instead.                                                                              |
| JIRA dedup                  |                                                                                                    |
| content                     |                                                                                                    |
|                             | (Optional) The default behavior is to use the<br>full issue content to calculate the md5, by<br>defining its content here you can limit its<br>scope.<br>If this field is unset, the entire issue data is<br>used for the deduping purposes.                                                                      |
|                             | Example:<br>Splunk Alert: \$name\$,                                                                                                    |

Cancel

As the content of the JSON is exactly the same (we removed the time from the description), the Addon will detect it and perform an update of first created issue, adding a comment, and updating the record in the KVstore lookup:

```
2021-06-25 20:45:06,360 INFO pid=8814 tid=MainThread file=cim_actions.py:message:243_

→| sendmodaction - signature="jira_dedup: An issue with same md5 hash_

→ (60727858c049e599fdb68a3cd744a911) was found in the backlog collection, as jira_

→ dedup is enabled a new comment will be added if the issue is active. (status is not_

→ resolved or any other done status), entry:={ "jira_md5" :

→ "60727858c049e599fdb68a3cd744a911", "ctime" : "1624652826.254012", "mtime" :

→ "1624652826.2540202", "status" : "created", "jira_id" : "10100", "jira_key" : "LAB-

→ 76", "jira_self" : "https://localhost:8081/rest/api/2/issue/10100", "_user" :

→ "nobody", "_key" : "60727858c049e599fdb68a3cd744a911" }" action_name="jira_service_

→ desk" search_name="Test JIRA - demo dedup" sid="scheduler__admin__search__

→ RMD526ad4cfa87997743_at_1624653900_33" rid="0" app="search" user="admin" action_
```

#### The KVstore collection shows a status "updated" for the issue:

Overview - JIRA Service Desk Overview - JIRA Projects Search 🔻 Get JIRA info 🔻 REST API explore Logging reports 💌 Statistic JIRA reports 🔻

### JIRA Service Desk - Issues backlog collection

This report exposes the JIRA issues backlog which contains records for every JIRA issue created by the add-on, this collection is as well used by the JIRA add-on backend for reveals an update was performed via the JIRA deduplication feature.

#### Last 5 minutes 🔻

~ -

25 results (26/06/2021 09:01:50.000 to 26/06/2021 09:06:50.000)

| 25 results   | 20 per page ▼        |                          |                          |            |             |              |
|--------------|----------------------|--------------------------|--------------------------|------------|-------------|--------------|
| key \$       |                      | ctime 🗢                  | mtime \$                 | jira_id \$ | jira_key \$ | jira_md5 🜲   |
| 84381893e99c | 5abba0ad786969515f75 | Fri Jun 25 21:08:05 2021 | Sat Jun 26 09:06:07 2021 | 10124      | LAB-100     | 84381893e99c |
| eef8ea948fca | 582bdefc99de30f3c945 | Fri Jun 25 21:07:05 2021 | Fri Jun 25 21:07:05 2021 | 10123      | LAB-99      | eef8ea948fca |
| 8d17e9daf1b2 | 8359c2ebfa5b082e6e7b | Fri Jun 25 21:06:05 2021 | Fri Jun 25 21:06:05 2021 | 10122      | LAB-98      | 8d17e9daf1b2 |
| b6726bee12ae | e1336cc054168e917591 | Fri Jun 25 21:05:05 2021 | Fri Jun 25 21:05:05 2021 | 10121      | LAB-97      | b6726bee12ae |
| 4cde5b11c059 | 04a5c1699647fe9a1249 | Fri Jun 25 21:04:05 2021 | Fri Jun 25 21:04:05 2021 | 10120      | LAB-96      | 4cde5b11c059 |
| bbc4b514f589 | a048da9ccb0232eaed21 | Fri Jun 25 21:03:05 2021 | Fri Jun 25 21:03:05 2021 | 10119      | LAB-95      | bbc4b514f589 |
| d847c86a2084 | b12121dfa969695e1c28 | Fri Jun 25 21:02:05 2021 | Fri Jun 25 21:02:05 2021 | 10118      | LAB-94      | d847c86a2084 |
| 60727858c049 | e599fdb68a3cd744a911 | Fri Jun 25 20:27:06 2021 | Fri Jun 25 21:01:05 2021 | 10100      | LAB-76      | 60727858c049 |
| efa7c0a8fda8 | 1c01f8c66ef66095f805 | Fri Jun 25 20:44:06 2021 | Fri Jun 25 20:44:06 2021 | 10117      | LAB-93      | efa7c0a8fda8 |
| c779331e4849 | 0bd764fbf47c229b3f6f | Fri Jun 25 20:43:06 2021 | Fri Jun 25 20:43:06 2021 | 10116      | LAB-92      | c779331e4849 |
| 293c764bcfc7 | 245dbdba6f5867f588c6 | Fri Jun 25 20:42:07 2021 | Fri Jun 25 20:42:07 2021 | 10115      | LAB-91      | 293c764bcfc7 |
| 05bec26bd32b | 98a35d26618cc8865997 | Fri Jun 25 20:41:06 2021 | Fri Jun 25 20:41:06 2021 | 10114      | LAB-90      | 05bec26bd32b |
| 0d45869dad21 | e6c7efff984404670e36 | Fri Jun 25 20:40:06 2021 | Fri Jun 25 20:40:06 2021 | 10113      | LAB-89      | 0d45869dad21 |
| bfe88ac695c8 | 2f1a0216de1faa03128c | Fri Jun 25 20:39:06 2021 | Fri Jun 25 20:39:06 2021 | 10112      | LAB-88      | bfe88ac695c8 |
| 65b895abf547 | 404a50d6acb2c39bda80 | Fri Jun 25 20:38:06 2021 | Fri Jun 25 20:38:06 2021 | 10111      | LAB-87      | 65b895abf547 |

The Addon UI shows as well that updates were performed rather than new issues creation:

| Overview - JIRA Service Des                                                                                                    | sk Ove                                                                                                    | rview - JIR                                                                                                    | A Projects                                                                                                    | Search <del>-</del>                                                                                                    | Get JIRA info <del>▼</del>                                                                                                    | REST API explore                                                                                                    | Log                                                                                                 | gging reports 🔻                                                                                                    | Statistic JIRA rep                                                                                                    | oorts <del>-</del>                                                                  | Builtin alerts 🕶                                                               | KVstore collections -                                                                                                    |
|----------------------------------------------------------------------------------------------------|----------------------------------------------------------------------------------------------------|----------------------------------------------------------------------------------------------------|----------------------------------------------------------------------------------------------------|----------------------------------------------------------------------------------------------------|----------------------------------------------------------------------------------------------------|----------------------------------------------------------------------------------------------------|----------------------------------------------------------------------------------------------------|----------------------------------------------------------------------------------------------------|----------------------------------------------------------------------------------------------------|-------------------------------------------------------------------------------------|--------------------------------------------------------------------------------|----------------------------------------------------------------------------------------------------|
| Overview - JIRA                                                                                                    | Servic                                                                                                    | e Des                                                                                                    | k                                                                                                    |                                                                                                    |                                                                                                    |                                                                                                    |                                                                                                    |                                                                                                    |                                                                                                    |                                                                                     |                                                                                |                                                                                                    |
| Last 5 minutes                                                                                                    | •                                                                                                    | Hide Filters                                                                                                    |                                                                                                    |                                                                                                    |                                                                                                    |                                                                                                    |                                                                                                    |                                                                                                    |                                                                                                    |                                                                                     |                                                                                |                                                                                                    |
|                                                                                                    | 0                                                                                                    |                                                                                                    |                                                                                                    |                                                                                                    | 5                                                                                                    |                                                                                                    |                                                                                                    |                                                                                                    | 0                                                                                                    |                                                                                     |                                                                                | 0                                                                                                    |
| JIRA SUCCES                                                                                                    | SFULLY CREA                                                                                                    | ATED                                                                                                    |                                                                                                    | J                                                                                                    | IRA SUCCESSFULLY U                                                                                                    | IPDATED                                                                                                    |                                                                                                    | JIRA TE                                                                                                    | MPORARY FAILURES                                                                                                    |                                                                                     |                                                                                | JIRA CURRENTLY IN THE RE                                                                                                    |
| <ul> <li>This is a temporary failu</li> <li>The replay issue backet</li> <li>Tickets stored in the replay issue the ticket referent</li> <li>A ticket in a permanent</li> <li>As such, a JIRA issue the</li> <li>Each JIRA issue created</li> </ul> | tion is requ<br>n is succes<br>n fail for an<br>ire as the re<br>nd logs its a<br>olay KVstor<br>ced by a uu<br>failure stat<br>at initially f | ested, the<br>sful, the ke<br>y reason, t<br>eplay back<br>activity in (i<br>e are atten<br>id has rea<br>e will not b<br>ailed to be | eyword "JIRA<br>he keyword "<br>end handles a<br>ndex="_intern<br>hpted when the<br>ched the 3 date<br>e attempted a<br>created is <b>au</b> | Service Desk<br>JIRA Service I<br>automatically f<br>nal" OR index-<br>ne replay alert<br>ays period, it is<br>anymore, 7 da<br>itomatically re | ticket successfully<br>Desk ticket creatio<br>failed issues stored<br>"cim_modactions")<br>triggers (every 5 m<br>tagged as a perma<br>ys after its initial c<br>tried during 3 days | r created" and the issue<br>n has failed" is logged<br>in the KVstore, and att<br>(source="jira_service,<br>ninutes), a temporary fa<br>anent failure, and the a<br>a reation, the ticket is fir<br>s, and definitively pure | e referer<br>, and the<br>empts a<br>_desk_re<br>iiled tick<br>lert "JIR/<br>nally tagg<br>ged afte | nce are returned<br>e issue data is sto<br>gain the creation<br>eplay_modalert.lt<br>et will be attempt<br>A Service Desk -<br>ged for removal a<br>r 7 days | and logged<br>red automatically in<br>via the scheduled a<br>og")<br>ed during <b>a period</b><br><b>detection of perma</b><br>nd will be purged an | the replay<br>lert "JIRA S<br>of 3 days<br>nent issue<br>utomatically<br>e same cor | KVstore (  input)<br>Service Desk - R<br>creation failure<br>/ from the replay | ookup jira_failures_replay<br>esilient store Tracker"<br>" triggers warning about i<br>y KVstore                                                                                                    |
| Sat Jun 26<br>2021                                                                                                    |                                                                                                    |                                                                                                    |                                                                                                    |                                                                                                    |                                                                                                    |                                                                                                    |                                                                                                    |                                                                                                    |                                                                                                    |                                                                                     |                                                                                |                                                                                                    |
| Status:<br>ANY<br>First call activity Re:                                                                                                    | •                                                                                                    | activity                                                                                                    |                                                                                                    |                                                                                                    |                                                                                                    |                                                                                                    |                                                                                                    |                                                                                                    |                                                                                                    |                                                                                     |                                                                                |                                                                                                    |
| _time ≎                                                                                                    | status<br>¢                                                                                                    | app 🗢                                                                                                    | sid 🗢                                                                                                    |                                                                                                    |                                                                                                    |                                                                                                    |                                                                                                    | search_name<br>\$                                                                                                    | user 🗢                                                                                                    | _raw 🗢                                                                              |                                                                                |                                                                                                    |
| 2021-06-26<br>09:08:04.991                                                                                                    | 0                                                                                                    | search                                                                                                    | scheduler_                                                                                                    | _adminsear                                                                                                    | chRMD526ad4cfa8                                                                                                    | 17997743_at_16246984                                                                                                    | 80_10                                                                                               | Test JIRA -<br>demo dedup                                                                                                    | foo@splunk.com                                                                                                    |                                                                                     |                                                                                | 11 INFO pid=3185 tid=Ma<br>vice_desk" search_name=<br>ode="saved" action_stat<br>12 DEBUG pid=3185 tid=M<br>A - demo dedup" sid="sc<br>12 DEBUG pid=3185 tid=M<br>vice_desk" search_name=<br>ode="saved"<br>12 DEBUG pid=3185 tid=M |

The issue itself in JIRA shows new comments added everytime the alert triggered for the same content:

| ♦ Jira Software Dashboard                                                                                                    | ds 🗸 Projects 🖌 Issues 🗸 Boards 🖌 Plans 🖌 Create                                                                                                    |
|----------------------------------------------------------------------------------------------------|----------------------------------------------------------------------------------------------------|
|                                                                                                    | Splunk Alert: Test JIRA - demo dedup                                                                                                    |
| 🛄 LAB board 🗸 🗸                                                                                                    | ✓ Edit Q Comment Assign More → To Do In Progress Done Admin →                                                                                                    |
| <ul> <li>Backlog</li> <li>Active sprints</li> <li>Releases</li> <li>Reports</li> <li>Issues</li> </ul>                                              | ✓ Details       Type:       □ Bug       Status:       TO DO (View Work         Priority:       ~ High       Resolution:       Unresolved         Labels:       None                                                |
| <ul> <li>Components</li> <li>PROJECT SHORTCUTS</li> <li>Add a link to useful information for your whole team to see.</li> <li>+ Add link</li> </ul> | <ul> <li>user: foo@splunk.com</li> <li>action: failure</li> <li>reason: Authentication failed</li> <li>time: Fri Jun 25 21:08:00 2021</li> <li>Activity</li> <li>All Comments Work Log History Activity</li> </ul> |
|                                                                                                    | <ul> <li>guilhem@octamis.com added a comment - Yesterday</li> <li>New alert triggered: Splunk Alert: Test JIRA - demo dedup</li> <li>guilhem@octamis.com added a comment - Yesterday</li> </ul>                    |
|                                                                                                    | New alert triggered: Splunk Alert: Test JIRA - demo dedup<br>Guilhem@octamis.com added a comment - Yesterday<br>New alert triggered: Splunk Alert: Test JIRA - demo dedup                                          |

We can control the content of the comment added to the issue by creating a custom field in the resulting Splunk alert, let's modify the alert to include a new field used to control the comment:

After the first issue creation, the next time the alert triggers, the Addon will use the content of the "jira\_update\_comment" field and use in the comment field in JIRA:

Issue initially created:

| Since Software Dashboard                                                                                                    | ls 🗸 Projects 🖌 Issues 🖌 Boards 🖌 Plans 🖌 Create                                                                                                    |
|----------------------------------------------------------------------------------------------------|----------------------------------------------------------------------------------------------------|
|                                                                                                    | Splunk Alert: Test JIRA - demo dedup                                                                                                    |
| 🛄 LAB board 🗸 🗸                                                                                                    | ✓ Edit Q Comment Assign More ∨ To Do In Progress Done Admin ∨                                                                                                    |
| <ul> <li>Backlog</li> <li>Active sprints</li> <li>Releases</li> <li>Reports</li> <li>Issues</li> <li>Components</li> <li>Components</li> <li>PROJECT SHORTCUTS</li> <li>Add a link to useful information for your whole team to see.</li> <li>Add link</li> </ul> | <ul> <li>Details         <ul> <li>Type:</li> <li>Bug</li> <li>Status:</li> <li>TODO (View Workf</li> <li>Priority:</li> <li>High</li> <li>Resolution:</li> <li>Unresolved</li> </ul> </li> <li>Description         <ul> <li>The alert condition for 'Test JIRA - demo dedup' was triggered.</li> <li>user: bar@splunk.com</li> <li>action: failure</li> <li>reason: Authentication failed</li> </ul> </li> <li>Activity         <ul> <li>All Comments Work Log History Activity</li> </ul> </li> </ul> |
|                                                                                                    | Comment vet on this issue.                                                                                                    |

Issue updated with our comment field:

| ♦ Jira Software Dashboar                                                                                                    | ds 🗸 Projects 🗸 Issues 🗸 Boards 🖌 Plans 🖌 Create                                                                                                    |
|----------------------------------------------------------------------------------------------------|----------------------------------------------------------------------------------------------------|
|                                                                                                    | Splunk Alert: Test JIRA - demo dedup                                                                                                    |
| Щ LAB board ✓                                                                                                    | ✓ Edit Q Comment Assign More ✓ To Do In Progress Done Admin ✓                                                                                                    |
| <ul> <li>Backlog</li> <li>Active sprints</li> <li>Releases</li> <li>Reports</li> <li>Issues</li> <li>Components</li> <li>Components</li> <li>PROJECT SHORTCUTS</li> <li>Add a link to useful information for your whole team to see.</li> <li>Add link</li> </ul> | <ul> <li>✓ Details         <ul> <li>Type:</li> <li>Bug</li> <li>Status:</li> <li>TODO (View Workf</li> <li>Priority:</li> <li>High</li> <li>Resolution:</li> <li>Unresolved</li> </ul> </li> <li>✓ Description         <ul> <li>The alert condition for 'Test JIRA - demo dedup' was triggered.</li> <li>user: bar@splunk.com</li> <li>action: failure</li> <li>reason: Authentication failed</li> </ul> </li> <li>✓ Activity         <ul> <li>All Comments Work Log History Activity</li> </ul> </li> </ul>                                                                                                    |
|                                                                                                    | <ul> <li>A added a comment - 1 minute ago</li> <li>The same condition was detected by Splunk for the user=bar@splunk.com with action=failure and reason=Auther a new comment was adeed to the JIRA issue.</li> <li>A added a comment - Just now</li> <li>The same condition was detected by Splunk for the user=bar@splunk.com with action=failure and reason=Auther a new comment was adeed to the JIRA issue.</li> <li>C added a comment - Just now</li> <li>The same condition was detected by Splunk for the user=bar@splunk.com with action=failure and reason=Auther a new comment was adeed to the JIRA issue.</li> </ul> |

Now, let's say this issue is taken in charge in JIRA, it status is changed to Done as we think the underneath condition is fixed:

| ♦ Jira Software Dashboard                                                                                                    | ls ∽ Projects ∽ Issues ∽ Boards ∽ Plans ∽ <b>Create</b>                                                                                                    |
|----------------------------------------------------------------------------------------------------|----------------------------------------------------------------------------------------------------|
|                                                                                                    | Splunk Alert: Test JIRA - demo dedup                                                                                                    |
| 🛄 LAB board 🗸 🗸                                                                                                    | ✓ Edit Q Comment Assign More → To Do In Progress Done Admin →                                                                                                    |
| Backlog                                                                                                    | ✓ Details                                                                                                    |
| C Active sprints                                                                                                    | Type: DBug Status: DONE (View Work)                                                                                                    |
| 🚖 Releases                                                                                                    | Priority:  A High Resolution: Done Labels: None                                                                                                    |
| L∞ Reports                                                                                                    |                                                                                                    |
| Ssues                                                                                                    | <ul> <li>Description</li> <li>The alert condition for 'Test JIRA - demo dedup' was triggered.</li> </ul>                                                                                                    |
| <ul> <li>Components</li> <li>PROJECT SHORTCUTS</li> <li>Add a link to useful information for your whole team to see.</li> <li>+ Add link</li> </ul> | <ul> <li>user: foo@splunk.com</li> <li>action: failure</li> <li>reason: Authentication failed</li> <li>Activity</li> <li>All Comments Work Log History Activity</li> </ul>                                                                                                    |
|                                                                                                    | <ul> <li>Operation added a comment - 2 minutes ago</li> <li>The same condition was detected by Splunk for the user=foo@splunk.com with action=failure and reason=Auth new comment was adeed to the JIRA issue.</li> </ul>                                                                                                    |
|                                                                                                    | <ul> <li>Option of the second second sec</li></ul> |
|                                                                                                    | Q Comment                                                                                                    |

This is where the second dedup option acts, thanks to this bi-directional integration, the Addon knows that the issue was fixed and decides to open a new issue.

An INFO message is logegd explaining why the Addon took this decision:

```
2021-06-26 09:42:06,237 INFO pid=13894 tid=MainThread file=cim_actions.py:message:243.

→| sendmodaction - signature="jira_dedup: The issue with key LAB-109 has the same_

→MD5 hash: 60727858c049e599fdb68a3cd744a911 and its status was set to: "Done"_

→ (status category: "Done"), a new comment will not be added to an issue in this_

→ status, therefore a new issue will be created." action_name="jira_service_desk"_

→ search_name="Test JIRA - demo dedup" sid="scheduler_admin_search_

→ RMD526ad4cfa87997743_at_1624700520_67" rid="0" app="search" user="admin" action_

→ mode="saved" action_status="success"
```

If you have custom statuses, you can update the list of statuses to be taken into account in the alert definition, the Addon accepts a comma separated list of statuses.

Now, let's say that we need to have more information added into our JIRA ticket, some will not change if the

#### same alert triggers for the same condition, but others that we need such as the time field will always differ.

To achieve our goal, we will use the third option to "scope" what the Addon will use for the MD5 generation that is used to idenfity a duplicate issue, we will generate a specific field in the Splunk alert and recycle its value in the alert definition:

### Then, we modify our alert action to ask the Addon to use this token variable for the MD5 generation:

note: \$result.dedup\_condition\$ is how you will instruct Splunk to recycle dynamically the value of the field
dedup\_condition and pass it in the alert action.

| JIRA dedup<br>behaviour:        | Enabled 🗸                                                                                                    |           |
|---------------------------------|----------------------------------------------------------------------------------------------------|-----------|
|                                 | When a new JIRA issue is created, the is-<br>sue key reference and it's unique md5 has<br>are stored in a KVstore.<br>If the jira dedup option is enabled and sha<br>the same issue creation be requested<br>again, a new comment will be added to the<br>existing issue rather than a new issue created<br>ed. | all<br>ne |
|                                 | The md5 hash calculation guarantees the<br>issue unique identification and is performe<br>against the entire issue content. (unless ji-<br>ra_dedup_content is defined)                                                                                                    | ed        |
|                                 | To define the content of the comment (defaults to: New alert triggered: <issue summary="">), generate a field named "jira_up-date_comment" and this will be used as the comment automatically.</issue>                                                                                                    |           |
| JIRA dedup                      | Done                                                                                                    |           |
| excluded sta-<br>tus categories | Comma separated list of Jira status cate-<br>gories that will not be considered for up-<br>dates, if dedup is enabled and the duplica<br>ed issue<br>status is in one of these categories, a new<br>issue will be created instead.                                                                              |           |
| JIRA dedup<br>content           | <pre>\$result.dedup_condition\$</pre>                                                                                                    |           |
|                                 | (Optional) The default behavior is to use the full issue content to calculate the md5, by defining its content here you can limit its scope.<br>If this field is unset, the entire issue data is used for the deduping purposes.                                                                                | ,         |
|                                 | Example:<br>Splunk Alert: \$name\$,                                                                                                    |           |

We have now changed the way we idenfity what is a duplicate, and what is not, we can have fields which content will always change like our time field without breaking the dedup idenfitication:

#### When the alert triggers more than once, we can see a new comment added to our issue:

| ♦ Jira Software Dashboa                                                                              | rds ~ Projects ~ Issues ~ Boards ~ Plans ~ <b>Create</b>                                                                                                    |
|----------------------------------------------------------------------------------------------------|----------------------------------------------------------------------------------------------------|
|                                                                                                    | Splunk Alert: Test JIRA - demo dedup                                                                                                    |
| 🛄 LAB board 🗸 🗸                                                                                      | ✓ Edit Q Comment Assign More → To Do In Progress Done Admin →                                                                                                    |
| Backlog                                                                                              | ✓ Details                                                                                                    |
| Active sprints                                                                                       | Type:     Description       Priority:     ~ High       Resolution:     Unresolved                                                                                  |
| 🖴 Releases                                                                                           | Labels: None                                                                                                    |
| 🗠 Reports                                                                                            |                                                                                                    |
| Ssues                                                                                                | Description The alert condition for 'Test JIRA - demo dedup' was triggered.                                                                                        |
| Components PROJECT SHORTCUTS Add a link to useful information for your whole team to see. + Add link | <ul> <li>user: foo@splunk.com</li> <li>action: failure</li> <li>reason: Authentication failed</li> <li>time: Sat Jun 26 10:04:00 2021</li> <li>Activity</li> </ul> |
|                                                                                                    | All Comments Work Log History Activity                                                                                                    |
|                                                                                                    | • • • • • • • • • • • • • • • • • • •                                                                                                    |
|                                                                                                    | Q Comment                                                                                                    |

The same workflow applies again, if we fix the issue the Addon will detect it and create a new ticket, if something happens to be different in the condition for the dedup idenfitication, a new ticket will be created.

Powerful, isn't?!

Additional information about the KVstore knowledge records:

- **key** is the internal unid of the KVstore, as well the key will be equal to the md5 hash of the first occurrence of JIRA issue created (next occurrences will have a key unid generated automatically with no link with the md5 of the issue)
- **ctime** is the milliseconds epochtime that corresponds to the initial creation of the ticket, this value can not be changed once the record is created
- **mtime** is the milliseconds epochtime of the last modification of the record, if a comment is added to this ticket, this value corresponds to the time of that action

- **jira\_md5** is the actual md5 hash for the entire JIRA issue, when the dedup option is activated for an alert, this will always be equal to the key id of the record in the KVstore
- status reflects the status of the issue as it is known from the add-on perspective, created means the issue was created, updated means at least one comment was made to this ticket due to dedup matching
- jira\_id / jira\_key / jira\_self are JIRA information related to this ticket

#### JIRA Service Desk - Issues backlog collection

This report exposes the JIRA issues backlog which contains records for every JIRA issue created by the add-on, this collection is as well used by the JIRA add-on backend for reveals an update was performed via the JIRA deduplication feature.

| L a at | E . | <br> |  |
|--------|-----|------|--|
| Last   |     |      |  |
|        |     |      |  |

✓ 85 results (20/06/2020 18:29:35.000 to 20/06/2020 18:34:35.000)

| 85 results 20 per page ▼         |                          |                          |           |             |                  |
|----------------------------------|--------------------------|--------------------------|-----------|-------------|------------------|
| key ≑                            | ctime 🗢                  | mtime \$                 | jira_id 🗘 | jira_key \$ | jira_md5 \$      |
| 04f50b829830cc0d851d55ef248770e8 | Sat Jun 20 17:05:14 2020 | Sat Jun 20 17:09:10 2020 | 98165     | TEST-88166  | 04f50b829830cc0d |
| 077023cd2ccac73d916ccaf9ef8d850a | Sat Jun 20 15:05:13 2020 | Sat Jun 20 15:09:10 2020 | 98118     | TEST-88119  | 077023cd2ccac73d |
| 089fdbe253f6cb5bbff2b6dcfa46ab6b | Sat Jun 20 15:30:14 2020 | Sat Jun 20 15:34:09 2020 | 98128     | TEST-88129  | 089fdbe253f6cb5b |
| 1028211158441059eb15101f3b5f8213 | Sat Jun 20 14:05:14 2020 | Sat Jun 20 14:09:08 2020 | 98099     | TEST-88100  | 1028211158441059 |
| 10aa5543b8f655b93cbbc6204bb6b4df | Sat Jun 20 14:50:14 2020 | Sat Jun 20 14:54:10 2020 | 98112     | TEST-88113  | 10aa5543b8f655b9 |
| 1318a7ab02de00ff7f85c3f75fb5005f | Sat Jun 20 13:35:14 2020 | Sat Jun 20 13:39:08 2020 | 98093     | TEST-88094  | 1318a7ab02de00ff |
| 144ac270b0a4312f6909a95a9eee6609 | Sat Jun 20 14:20:19 2020 | Sat Jun 20 14:24:08 2020 | 98102     | TEST-88103  | 144ac270b0a4312f |
| 161714bee151c34fbeb9eada7794753f | Sat Jun 20 17:15:11 2020 | Sat Jun 20 17:19:09 2020 | 98170     | TEST-88171  | 161714bee151c34f |
| 162b0584ebe7ca581586a57a050fdc37 | Sat Jun 20 15:40:14 2020 | Sat Jun 20 15:44:09 2020 | 98132     | TEST-88133  | 162b0584ebe7ca58 |

### 3.1.13 JIRA attachment

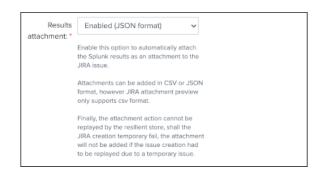

On a per alter basis, the results from the Splunk alert that triggered can automatically be attached to the JIRA issue.

#### Features and limitations:

- The attachment feature is disabled by default, and needs to be enabled on a per alert basis
- The format of the results can be attached in CSV format, or JSON format
- JIRA file preview only supports the CSV format at the time of this writing

- The feature is not currently available if an HTTP proxy is used (a warning message will be emitted in logs, but the action will have not effects)
- The feature is not compatible with the resilient store, if the JIRA issue initially fails due to a temporary failure, the ticket will be created by the resilient tracker when possible but without the original attachment

When the attachment option is enabled, the following message will be logged if the attachment was successfully added to the JIRA issue, in addition with details of the ticket returned by JIRA:

JIRA Service Desk ticket attachment file uploaded successfully

#### File attachment in JIRA:

*Note: the file name is dynamically generated, prefixed with "splunk\_alert\_results\_" and suffixed by the relevant file extension.* 

| Attachments                            |         |          |  |
|----------------------------------------|---------|----------|--|
| splunk_alert_results_j<br>dig4aed.json |         |          |  |
| ₱ 5 KB 🗙                               |         |          |  |
| Activity                               |         |          |  |
| Show: Comments                         | History | Work log |  |

# 3.1.14 JIRA custom fields

| JIRA custom fie | ld: (optional)                                                                   |
|-----------------|----------------------------------------------------------------------------------|
|                 |                                                                                  |
| custom fields   |                                                                                  |
| structure       |                                                                                  |
|                 |                                                                                  |
|                 |                                                                                  |
|                 |                                                                                  |
|                 | ~~~~~~~~~~~~~~~~~~~~~~~~~~~~~~~~~~~~~~~                                          |
|                 | Optional, insert custom fields structure<br>separated by commas, and its values: |
|                 | (https://developer.atlassian.com/server/jira/                                    |
|                 | platform/jira-rest-api-examples)                                                 |
|                 | The structure of the custom field value                                          |
|                 | definition depends on its type which can be                                      |
|                 | a text input, a dropdown or multiselect<br>input, etc. See JIRA rest API         |
|                 | documentation.                                                                   |
|                 | example:                                                                         |
|                 | "customfield_10048":                                                             |
|                 | "\$result.singleline_text\$",                                                    |
|                 | "customfield_10052": ("value":<br>"\$result.single_choice\$"),                   |
|                 | "customfield_10053": [ {"value":                                                 |
|                 | "\$result.multi_choice_grp1\$" }, {"value":                                      |
|                 | "\$result.multi_choice_grp2" )]                                                  |
|                 |                                                                                  |

JIRA custom fields are fields that can designed by your JIRA administrators to be available during the issue creation.

The Splunk Add-on for JIRA Service Desk supports any kind and any number of custom fields by allowing you to insert a custom field JSON structure in the alert configuration.

There are different types of custom fields, from a single ling text input to date and time pickers, which are described in the JIRA API documentation:

https://developer.atlassian.com/server/jira/platform/jira-rest-api-examples

CascadingSelectField

```
1 "customfield_10001": {"value": "green", "child": {"value": "blue"} }
```

The value associated with "name" ("green" in this example) is the parent option selected, then "blue" is the option).

DatePickerField

```
1 "customfield_10002": "2011-10-03"
```

The format is: YYYY-MM-DD

DateTimeField

1 "customfield\_10003": "2011-10-19T10:29:29.908+1100"

This format is ISO 8601: YYYY-MM-DDThh:mm:ss.sTZD

FreeTextField

1 "customfield\_10004": "Free text goes here. Type away!"

GroupPicker

```
1 "customfield_10005": { "name": "jira-developers" }
```

Like users, groups are specified by name or ID.

**MultiGroupPicker** 

```
1 "customfield_10007": [{ "name": "admins" }, { "name": "jira-developers" }, { "name":
```

Like users, groups are specified by name or ID.

MultiSelect

1 "customfield\_10008": [ {"value": "red" }, {"value": "blue" }, {"value": "green" }]

MultiUserPicker

58

```
1 "customfield_10009": [ {"name": "charlie" }, {"name": Chapter 5." User{"uname": "tdurden"
```

Depending on the format of the custom field, you need to use the proper syntax, the most common are:

As usual, while you define the custom fields, you can use dynamic results from the Splunk search results by using the syntax: \$result.myfield\$

To add a list of custom fields, make sure you add a comma after each custom field, and none at the end of the JSON structure.

A full example JSON structure is provided in the alert action screen:

#### **Custom fields parsing:**

By default, the content of the custom fields is parsed to escape and protect any special characters that would potentially lead the JSON data not to be parsed properly.

In some circumstances, the built-in parser rules may fail to recognize an unexpected custom fields structure, the parsing can be disabled if required:

| Custom fields | Enabled 🗸                                                                                                    |
|---------------|----------------------------------------------------------------------------------------------------|
| parsing:      | This option performs parsing of the custom<br>fields to prevent failures that would be due<br>to special characters in the content that<br>would need to be protected.                                                                                         |
|               | However, in some cases where the<br>sequence is not expected by the parsing<br>function, this can lead to a json parsing<br>failure of the custom fields structure.                                                                                            |
|               | When the option is set to disabled, no<br>parsing of the custom fields will be<br>performed and the alert needs to handle<br>properly any special character that would<br>be need to be escaped, as a best practice<br>you would avoid any special characters. |

# How to retrieve the IDs of the custom fields configured ?

Use the built-in report and associate custom command to retrieve the list of JIRA fields information:

Г

| O      | verview - JIRA Serv        | vice Desk   | Search 🕶                                 | Get JIRA info ▼                                                                              | Logging re | ports 🔻 | Builtin alerts 🔻 | Alerts | Configuration | Run a search |
|--------|----------------------------|-------------|------------------------------------------|----------------------------------------------------------------------------------------------|------------|---------|------------------|--------|---------------|--------------|
| Tł     | IRA Servico                | JIRA fields | JIRA Servic<br>JIRA Servic<br>priorities | e Desk - Get projects<br>e Desk - Get issue typ<br>e Desk - Get issue<br>e Desk - Get fields |            |         |                  |        |               |              |
| 2<br>i | 20 per page 🔻<br>Time      | Event       | description                              |                                                                                              |            |         |                  |        |               |              |
| >      | 13/04/2020<br>06:24:26.160 |             | projects<br>s: [ [+]<br>w text           |                                                                                              |            |         |                  |        |               |              |
| >      | 13/04/2020<br>06:24:26.360 |             | projects<br>s: [ [+]<br>w text           |                                                                                              |            |         |                  |        |               |              |

This report achieves a REST call to JIRA to get the list of fields and their details per project and per type of issues, search for custom fields:

| Ove         | Select Fields |             |                                                               |                      |  |  |  |  |  |  |  |
|-------------|---------------|-------------|---------------------------------------------------------------|----------------------|--|--|--|--|--|--|--|
| JI          | Se            | elect All V | Vithin Filter Deselect All Coverage: 1% or r                  | more • customfield × |  |  |  |  |  |  |  |
| ī           | i             | ✓ <b>→</b>  | Field 🗘                                                       |                      |  |  |  |  |  |  |  |
|             | >             |             | projects{}.issuetypes{}.fields.customfield_10002.autoCom      | pleteUrl             |  |  |  |  |  |  |  |
| ~ 2         | >             |             | projects{}.issuetypes{}.fields.customfield_10002.hasDefau     | lltValue             |  |  |  |  |  |  |  |
| Eve         | >             |             | projects{}.issuetypes{}.fields.customfield_10002.key          |                      |  |  |  |  |  |  |  |
| Fo          | ~             |             | projects{}.issuetypes{}.fields.customfield_10002.name         |                      |  |  |  |  |  |  |  |
|             |               |             | Reports                                                       |                      |  |  |  |  |  |  |  |
| < +         |               |             | Top valuesEvents with this fieldTop values by timeRare values |                      |  |  |  |  |  |  |  |
| INT         |               |             | Organizations                                                 | 8                    |  |  |  |  |  |  |  |
| a e         | >             |             | projects[].issuetypes[].fields.customfield_10002.operatior    | 20 <sup>0</sup>      |  |  |  |  |  |  |  |
| a is<br>a p | >             |             | projects[].issuetypes[].fields.customield_10002.required      | Uci                  |  |  |  |  |  |  |  |
| a p<br>a p  | >             |             | projects[].issuetypes[].fields.customield_10002.schema.c      | ustom                |  |  |  |  |  |  |  |
| ap          | >             |             | projects[].issuetypes[].fields.customield_10002.schema.c      |                      |  |  |  |  |  |  |  |
| a p<br>a p  | >             |             | projects[].issuetypes[].fields.customfield_10002.schema.i     |                      |  |  |  |  |  |  |  |
| # p         | >             |             | projects[].issuetypes[].fields.customfield_10002.schema.t     |                      |  |  |  |  |  |  |  |
| a p<br>a p  | `<br>>        |             | projects[].issuetypes[].fields.customfield_10003.autoCom      |                      |  |  |  |  |  |  |  |
| a p         | >             |             | projects[].issuetypes[].fields.customfield_10003.hasDefau     |                      |  |  |  |  |  |  |  |
| ap          | >             |             | projects[].issuetypes[].fields.customfield_10003.key          |                      |  |  |  |  |  |  |  |
| e<br>a p    | >             |             | projects{}.issuetypes{}.fields.customfield_10003.name         |                      |  |  |  |  |  |  |  |
| e           | >             |             | projects{}.issuetypes{}.fields.customfield_10003.operation    | nsh                  |  |  |  |  |  |  |  |
| e           | >             |             | projects{}.issuetypes{}.fields.customfield_10003.required     | ~                    |  |  |  |  |  |  |  |
| a p         | >             |             | projects{}.issuetypes{}.fields.customfield_10003.schema.c     | ustom                |  |  |  |  |  |  |  |
| a p         | >             |             | projects{}.issuetypes{}.fields.customfield_10003.schema.c     |                      |  |  |  |  |  |  |  |
| a p         | >             |             | _projects{].issuetypes{].fields.customfield_10003.schema.it   | tems                 |  |  |  |  |  |  |  |

# 3.1.15 JIRA REST API wrapper

A custom command is provided as a generic API wrapper which can be used to get information from JIRA by calling any REST endpoint available: By default, it uses method GET. Additional methods are supported DELETE, POST, PUT.

```
| jirarest target="<endpoint>"
```

### Open the REST API dashboard to get examples of usage:

| REST API ex                                                                      | plore                                                                               |                                                           |                               |                                     |                            |
|----------------------------------------------------------------------------------|-------------------------------------------------------------------------------------|-----------------------------------------------------------|-------------------------------|-------------------------------------|----------------------------|
| JIRA Rest API<br>Use the custom c<br>For API references:<br>Jira Server platform | ommand   jirares                                                                    | t target=" <endpoint></endpoint>                          | " to perform a get call agair | nst any endpoint of your JIRA insta | ance                       |
| Try your own:                                                                    |                                                                                     |                                                           |                               |                                     |                            |
| rest/api/2/myself                                                                |                                                                                     |                                                           |                               |                                     |                            |
| i Time                                                                           | Event                                                                               |                                                           |                               |                                     |                            |
| > 19/09/2020<br>11:39:42.490                                                     | <pre>emailAddress<br/>expand: group<br/>groups: { [+]<br/>}<br/>locale: en_US</pre> | bles: { [+]<br>( [+]<br>:<br>ps,applicationRole<br>]<br>S |                               |                                     |                            |
| command):                                                                        | -                                                                                   |                                                           |                               |                                     | calculate percentages in e |
| _time \$                                                                         |                                                                                     | project \$                                                | pct_total_done \$             | pct_total_in_progress \$            | pct_total_to_do \$         |
| 2020-09-19 11:39:                                                                | 40                                                                                  | SPLUNK                                                    | % 0.00                        | % 0.00                              | % 0.00                     |
| 2020-09-19 11:39:                                                                | 40                                                                                  | TEST                                                      | % 0.01                        | % 0.00                              | % 99.99                    |

The following report is provided to retrieve issues statistics per project and per status categories:

JIRA Service Desk – Issues statistics report per project

| Overview - JIRA Service Desk                             | Search ▼ Get JIRA i                                                                                                    | info <del>▼</del> REST API explore Lo | ogging reports • Statistic JIRA reports | s▼ Builtin alerts▼ KVstore |  |  |  |  |  |  |  |
|----------------------------------------------------------|----------------------------------------------------------------------------------------------------|---------------------------------------|-----------------------------------------|----------------------------|--|--|--|--|--|--|--|
| JIRA Service Desk - Issues statistics report per project |                                                                                                    |                                       |                                         |                            |  |  |  |  |  |  |  |
| This report exposes JIRA issues sta                      | This report exposes JIRA issues statistics per project, you can use this report with the collect or mcollect command for indexing purposes |                                       |                                         |                            |  |  |  |  |  |  |  |
| Last 5 minutes 💌                                         |                                                                                                    |                                       |                                         |                            |  |  |  |  |  |  |  |
| ✓ 1 event (19/09/2020 11:39:31.000 t                     | to 19/09/2020 11:44:31.00                                                                                                    | 00)                                   |                                         |                            |  |  |  |  |  |  |  |
| 2 results 20 per page 🔻                                  |                                                                                                    |                                       |                                         |                            |  |  |  |  |  |  |  |
| _time \$                                                 | project \$                                                                                                    | pct_total_done \$                     | pct_total_in_progress \$                | pct_total_to_do ≑          |  |  |  |  |  |  |  |
| 2020-09-19 10:44:31                                      | SPLUNK                                                                                                    | 0.00                                  | 0.00                                    | 0.00                       |  |  |  |  |  |  |  |
| 2020-09-19 10:44:31                                      | TEST                                                                                                    | 0.01                                  | 0.00                                    | 99.99                      |  |  |  |  |  |  |  |
|                                                          |                                                                                                    |                                       |                                         |                            |  |  |  |  |  |  |  |

### Indexing JIRA statistics for reporting purposes

If you wish to index the JIRA statistic results in Splunk for reporting purposes over time, you can easily modify or clone this report to use collect or mcollect to index these statistics:

#### Indexing the results to a summary report

You can use the collect command to automatically index the report results in a summary index of your choice, schedule this report and add a call to collect, example:

collect index=summary source="JIRA - issues stats per project"

| Overview - JIRA Service D                                                             | Desk Searc       | ch <del>▼</del> | Get JIRA info 🔻            | REST API explore      | Logging reports <b>-</b> | Statistic JIRA reports 🔻                                                                               | Builtin alerts 🔻    | KVstore     |  |  |
|---------------------------------------------------------------------------------------|------------------|-----------------|----------------------------|-----------------------|--------------------------|----------------------------------------------------------------------------------------------------|---------------------|-------------|--|--|
| New Search                                                                            |                  |                 |                            |                       |                          |                                                                                                    |                     |             |  |  |
| index=summary source=                                                                 | "jira – issues   | stats \$        | , per project"             |                       |                          |                                                                                                    |                     |             |  |  |
| ✓ 2 events (18/09/2020 11                                                             | 1:00:00.000 to 1 | 9/09/20         | 020 11:51:26.000)          | ) No Event Sampling 🔻 | r                        |                                                                                                    |                     |             |  |  |
| Events (2) Patterns                                                                   | Statistics       | Visua           | alization                  |                       |                          |                                                                                                    |                     |             |  |  |
| Format Timeline 🔻 🛛 -                                                                 | — Zoom Out       | + Zor           | om to Selection            | × Deselect            |                          |                                                                                                    |                     |             |  |  |
|                                                                                       |                  |                 |                            |                       |                          |                                                                                                    |                     |             |  |  |
|                                                                                       |                  | Lis             | st 🔻 🖌 Format              | at 20 Per Page ▼      |                          |                                                                                                    |                     |             |  |  |
| < Hide Fields                                                                         | :≡ All Fields    | i               | Time                       | Event                 |                          |                                                                                                    |                     |             |  |  |
| SELECTED FIELDS<br>a host 1<br>a project 2                                            |                  | >               | 19/09/2020<br>11:49:54.000 | ="0.00", pct_total_d  | done="0.01", total_to_   | =1600512294.000, info_max<br>_do=92845, pct_total_to_d<br>rce = <mark>JIRA - issues stats per p</mark> | do="99.99", total_  | _issues=928 |  |  |
| <i>a</i> source 1<br><i>a</i> sourcetype 1<br>INTERESTING FIELDS                      |                  | >               | 19/09/2020<br>11:49:54.000 | ="0.00", pct_total_d  | done="0.00", total_to_   | =1600512294.000, info_max<br>_do=0, pct_total_to_do="0<br>ource = <mark>JIRA-issues stats p</mark>     | 0.00", total_issues | es=0        |  |  |
| <pre># date_hour 1 # date_mday 1 # date_minute 1 a date_month 1 # date_second 1</pre> |                  |                 |                            |                       |                          |                                                                                                    |                     |             |  |  |
| a date_wday 1                                                                         |                  |                 |                            |                       |                          |                                                                                                    |                     |             |  |  |

#### Indexing the results to a metric index

Another option is to use the mcollect command to automatically index these statistics as native metrics in a metric index of your choice, the following example assumes a metric index named "jira\_metrics" was created, the report scheduled and the following mcollect command is added:

| eval type="jira\_" | mcollect split=t prefix\_field=type index=jira\_metrics project

Each statistic is stored as a metric\_name with a prefix "jira\_", while the project is stored as a dimension, you can use the metrics, or use the Analytics view in Splunk:

mcatalog example:

*mstats example:* 

| Search Analytics Datasets    | Reports Ale                | erts Dashb                   | oards       |        |       |       |       |       |       |
|------------------------------|----------------------------|------------------------------|-------------|--------|-------|-------|-------|-------|-------|
| Data 🕊                       | 🕤 🕓 Last 1 h               | our 👻 🗋 Re                   | fresh 🔻 (1n | n ago) |       |       |       |       |       |
| jira_ X jira_pct_total_to_do |                            |                              |             |        |       |       |       |       |       |
|                              | 50                         |                              |             |        |       |       |       |       |       |
| ✓ Metrics 7 matches found    | 40                         |                              |             |        |       |       |       |       |       |
| $\checkmark$ jira            | 30                         |                              |             |        |       |       |       |       |       |
| ✓ pct_total                  | 20                         |                              |             |        |       |       |       |       |       |
| 🔊 done                       | 0                          |                              |             |        |       |       |       |       |       |
|                              |                            | 11:10<br>Sat, 19 Sep         | 11:15       | 11:20  | 11:25 | 11:30 | 11:35 | 11:40 | 11:45 |
| ℰ in_progress                |                            | 2020                         |             |        |       |       |       |       |       |
| & to_do                      | The set total to           |                              |             |        |       |       |       |       |       |
| ✓ total                      | jira_pct_total_in_progress |                              |             |        |       |       |       |       |       |
| 🔊 done                       | 100                        |                              |             |        |       |       |       |       |       |
| in_progress                  | 75                         |                              |             |        |       |       |       |       |       |
|                              | 50                         |                              |             |        |       |       |       |       |       |
| 🔊 issues                     | 25                         |                              |             |        |       |       |       |       |       |
| & to_do                      | 0                          | 11:10                        | 11:15       | 11:20  | 11:25 | 11:30 | 11:35 | 11:40 | 11:45 |
| > Datasets 0 matches found   |                            | Sat, 19 Sep<br>2020          |             |        |       |       |       |       |       |
| > Alerts 0 matches found     |                            |                              |             |        |       |       |       |       |       |
|                              | jira_pct_total_ <b>do</b>  | ne                           |             |        |       |       |       |       |       |
|                              | 0.005                      |                              |             |        |       |       |       |       |       |
|                              | 0.004                      |                              |             |        |       |       |       |       |       |
|                              | 0.003                      |                              |             |        |       |       |       |       |       |
|                              | 0.002                      |                              |             |        |       |       |       |       |       |
|                              | 0.001                      |                              |             |        |       |       |       |       |       |
|                              | 0                          | 11:10<br>Sat, 19 Sep<br>2020 | 11:15       | 11:20  | 11:25 | 11:30 | 11:35 | 11:40 | 11:45 |
|                              |                            |                              |             |        |       |       |       |       |       |

### Additional examples for JIRA API wrapper

### Method DELETE: Delete an issue

| jirarest target="rest/api/2/issue/{issueIdOrKey}" method=DELETE

### Method POST: Add a comment to an issue

### Example 1:

```
| jirarest target="rest/api/2/issue/{issueIdOrKey}/comment" method=POST json_request="
$\{\"body\": \"This is a normal comment.\"}"
```

Example 2:

### Method PUT: Assign an issue

```
| jirarest target="rest/api/2/issue/{issueIdOrKey}/assignee" method=PUT json_request="
$\{\"name\": \"harry\"}"
```

# CHAPTER 4

# Troubleshoot:

# 4.1 Trouble shooting

## 4.1.1 Connectivity to JIRA issues

If the connectivity to JIRA is not valid for some reasons (bad credentials, network connecttivity, etc), this will result in different Python error messages when attempting to load any of the report, load the alert action page or execute an alert action.

In such as case, the easiest way is to validate the connectivity by achieving a rest cal using the curl command in CLI, ideally in any of the search head supposed to be using the alert action. (note: this step is valid for Linux only)

For more information, follow these links:

- https://developer.atlassian.com/server/jira/platform/basic-authentication
- https://developer.atlassian.com/cloud/jira/service-desk/basic-auth-for-rest-apis

# 4.1.2 Overview dashboard and Add-on logs

The Splunk Add-on for JIRA Service Desk provides a builtin Overview dashboard that gives deep insights on the Add-on activity:

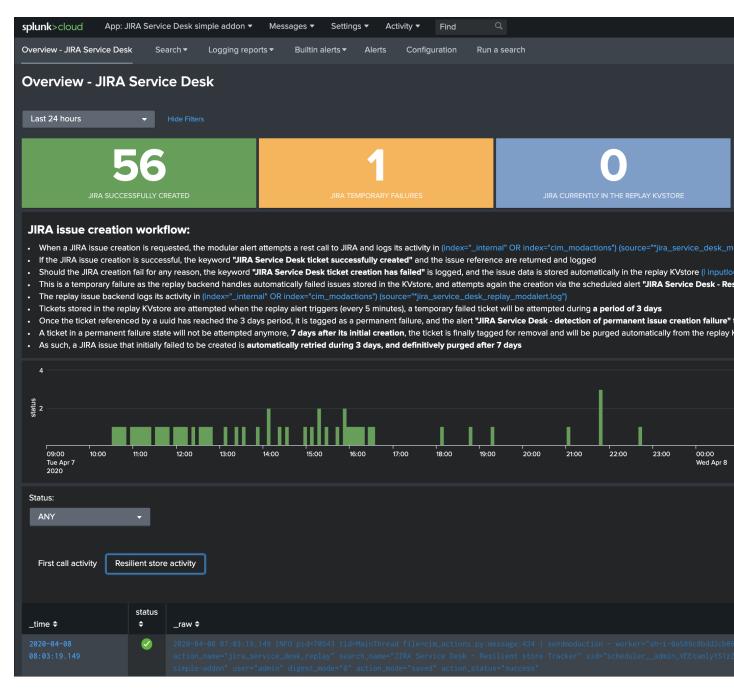

The dashboard exposes the JIRA issue workflow and direct links to access the Add-on logs.

### Add-on logs for first REST call attempts

#### When the alert action is triggered, the Add-on records its activity in:

When the JIRA issue is successfully achieved, the key sentence JIRA Service Desk ticket successfully created is logged.

If an error is encountered during the API call, the key sentence JIRA Service Desk ticket creation has failed is logged.

When the failure step is reached, for example if there is an issue with the credentials or reaching the JIRA instance, the workflow records the failure in a resilient store based on a KV store lookup:

| inputlookup jira\_failures\_replay | eval uuid=\_key

At this point, any failed call recorded in the KVstore is automatically re-attempted by the scheduled alert named: JIRA Service Desk - Resilient store Tracker

An out of box alert named JIRA Service Desk - detection of temporary issue creation failure is provided to monitor and track any JIRA failure, the alert is by default enabled.

#### Add-on logs for the resilient store feature

The resilient store feature tracks its activity in:

```
(index="_internal" OR index="cim_modactions") (source="*jira_service_desk_replay_

→modalert.log")
```

In normal circumstances, which means there have not been recent failed attempts, there would be no activity in this logs, nor content in the KVstore.

If a record exists in the KVstore, the Add-on will re-attempt the creation every 5 minutes during 3 days per record, if it continuously failed durant that period, a key sentence permanent failure! is logged.

An out of box alert named JIRA Service Desk - detection of permanent issue creation failure is provided to monitor and track permanent JIRA failures, the alert is by default enabled.

After 7 days in the KV store, a record is automatically and definitively purged.

#### **Root cause for failures**

#### Root causes of failures will be clearly exposes in the Add-on logs, most common causes could be:

- JIRA credential issues (verify the connectivity, see the configuration page)
- · Networking issues or JIRA instance not reachable
- Content issues such as JIRA fields not available on the JIRA project (make sure these fields are associated with the right JIRA screens)
- Content issues such as JIRA field receiving an unexpected content or format (some JIRA fields such as date and date time inputs require a valid format, etc)

# Shall a REST call for JIRA issue creation fail, the Add-on automatically logs full JSON data which you can use to easily review the data and trouble shoot the root causes.

# CHAPTER 5

# Versions and build history:

# 5.1 Release notes

### 5.1.1 Version 1.0.29

• Enhancement: jirarest supports additional method for extended JIRA integration #85 (Author: Rémi Séguy)

## 5.1.2 Version 1.0.28

• Change: Issue #83 - Python Upgrade Readiness App complains about 'outdated Python SDK'

# 5.1.3 Version 1.0.27

• Fix: Issue #77 - Error reported in logs when the issue MD5 is equal, the alert continues to trigger and dedup is disabled

# 5.1.4 Version 1.0.26

- Feature: Issue #72 Provides a new mode called passthrough mode, which is designed for scenarios where Splunk cannot contact the JIRA instance directly for security or restrictions purposes (such as Splunk Cloud potentially). A second Splunk instance that can connect to JIRA instance would recycle the replay KVstore content to perform the final call.
- Enhancement: Issue #73 Provides custom search auto description (searchbnf.conf)

# 5.1.5 Version 1.0.25

• Change: Issue #70 - Splunk Python SDK upgrade to 1.6.15

# 5.1.6 Version 1.0.24

• Feature: Issue #65 - Allows defining the JIRA Issue reporter

# 5.1.7 Version 1.0.23

• Fix: Issue #61 - Custom commands now require Python3 mode explicitly which with AoB py3 SDK version causes error messages on the indexers #61

# 5.1.8 Version 1.0.22

• Fix: For Splunk Cloud vetting purposes, commands.conf needs to specify python3 explicitly

# 5.1.9 Version 1.0.21

- Fix: Issue #54 Appinspect failure due to missing key in spec file
- Fix: Issue #55 Appinspect failure in reports using the jirarest command due to checks attempting to run the run the reports in non JIRA connected environments, causing the map command to return an error
- Feaure: Issue #56 New Overview JIRA analytic view relying on the new jirarest command that allows live REST calls to JIRA and execution of JQL queries #56

# 5.1.10 Version 1.0.20

• Fix: Issue #50 - Deduplication Creating One Duplicate After Item Closed #50

# 5.1.11 Version 1.0.19

- Feature: Issue #33 Exclude closed statuses from the JIRA dedup behavior, to prevent deduplicating closed issues, which list can be customised if required (defaults to Closed,Completed,Canceled)
- Feature: Issue #34 Provides granular control against the content to be taken into account for dedup behavior and the md5 calculation used to identify duplicated tickets
- Feature: Provide a new REST API custom command wrapper to allow performing any get call against any endpoint of the JIRA API, provides a builting issue statistic report that can be used with collect/mcollect to index issues statistics, provide a new dashboard exposing the wrapper usage
- Feature: Jira get field report split into two reports, one for all projects, one report providing results per project
- Fix: Issue #41 Incident Review Manual AR Issue #41
- Fix: default.meta does not define permissions for the builtin jira\_admin role for the JIRA issue backlog collection used for the dedup feature
- Change: Issue #42 Removing Priority as a Required Input #42
- Change: Improved rendering of options and clearness for required inputs in the alert definition
- Change: Issue #16 Deprecation of jiragetfields custom command, which is replaced with calls to the new REST wrapper jirarest

# 5.1.12 Version 1.0.18

• Fix: ensure aob configuration replicates in shc environment

# 5.1.13 Version 1.0.17

• feature: Enable / Disable custom fields structure parsing new alert option, disabling the custom fields parsing can be useful when the backend fails to parse properly a custom fields structure that is not expected

# 5.1.14 Version 1.0.16

• fix: Splunk Cloud vetting refused due to a remaining https protocol check in jiragetfields.py, checking if the URI contains https rather than starts with https

# 5.1.15 Version 1.0.15

- fix: Splunk Cloud vetting refused due to https protocol verification checking if the URI contains https rather than starts with https
- fix: JIRA dedup feature might under some systems be generating a different hash for the same issue due to a different order of the json data after json load operation in Python, perform the md5 calculation before calling json load

# 5.1.16 Version 1.0.14

- fix: remove the automatic addition of the result link in the description field as it systematically creates a different JIRA content, which creates confusion with the dedup JIRA option
- fix: change in configuration app the sentence "JIRA token password" to "JIRA password" to avoid confusion between basic authentication and OAuth2 which isn't used by the Add-on
- fix: in some custom configuration, the custom command jiragetfields would not return the expected results, the type of issue is removed from the rest call to retrieve all fields information on a per project basis instead

# 5.1.17 Version 1.0.12

- Feature: Issue #18 New option on a per alert basis allows automatically attaching Splunk alert results to the JIRA issue in CSV or JSON format
- Feature: Issue #18 Add by default in the description field the result link token call

# 5.1.18 Version 1.0.11

- Feature: Issue #12 New JIRA deduplication feature workflow allows handling automatically on a per alert basis updating JIRA issues by the addition of a comment (that can be controlled) to the original issue, instead of creating duplicated JIRA issues
- Feature: Issue #15 Adding support for components definition on a per alert basis, components can now be defined by their name in a comma separated format within alerts
- Feature: Upgrade of Jinja2 2.11.2 libraries to address vulnerabilities reported during Splunk Cloud app vetting process

- Feature: Upgrade of PyYAML 5.3.1 libraries to address vulnerabilities reported during Splunk Cloud app vetting process
- Feature: Upgrade of httplib2-0.18.1 libraries to address vulnerabilities reported during Splunk Cloud app vetting process
- Feature: Upgrade of urllib3-1.25.9 libraries to address vulnerabilities reported during Splunk Cloud app vetting process

# 5.1.19 Version 1.0.10

• Fix: Issue #9 - Parsing failure in custom field section with non standard fields in between square brackets

# 5.1.20 Version 1.0.9

- Fix: Issue #11 SSL verification disablement is not honoured properly and remains active even if the checkbox is not checked
- Change: app.manifest schema upgrade to 2.0.0 to ease Cloud automated deployments

# 5.1.21 Version 1.0.8

• Fix: Allows defining non custom fields in the custom section, such as builtin non standard fields (Components) that would have been made required by JIRA admins

## 5.1.22 Version 1.0.7

• Fix: Default timed out value during REST calls are too short and might lead to false positive failures and duplicated creation of JIRA issues

# 5.1.23 Version 1.0.6

• Change: For Splunk Cloud vetting purposes, explicit Python3 mode in restmap.conf handler

# 5.1.24 Version 1.0.5

• Fix: Provide an embedded role jira\_alert\_action that can be inherited for non admin users to be allowed to fire the action and work with the resilient store feature

# 5.1.25 Version 1.0.4

- · Feature: resilient store improvements, catch all failures and exceptions during issue creation attempts
- Fix: minor fix in resilient store table
- · Fix: remove redundant alert link in nav bar

# 5.1.26 Version 1.0.3

- Fix Issue #2: Avoids error messages on indexers in distributed mode to report error messages on jirafill and jiragetfields custom commands due to enabled distributed mode
- Fix Issue #2: Avoids error messages reported during execution of jirafill and jiragetfields custom commands related to insecure HTTP calls with urllib3

# 5.1.27 Version 1.0.2

- Feature: Support for Web Proxy
- Feature: Full support for Python 3 (migration to newer Add-on builder libs, embedded custom commands)
- Fix: Support defining the JIRA instance URL with or without https://
- · Fix: Potential creation failure with number type custom fields
- Fix: Metadata avoid sharing alerts, reports and views at global level
- Fix: Help block appears right shifted within Enterprise Security correlation search editor, but centered properly in Splunk core alert editor

# 5.1.28 Version 1.0.1

• unpublished

# 5.1.29 Version 1.0.0

• initial and first public release